#### Register your product and get support at www.philips.com/welcome

HTS3375

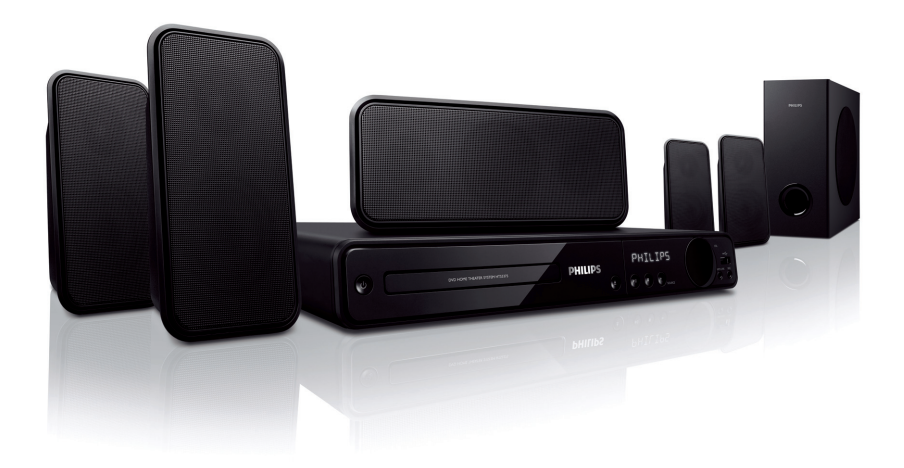

- EN User manual
- ES\_LA Manual del usuario
- PT\_BR Manual do Usuário

# **PHILIPS**

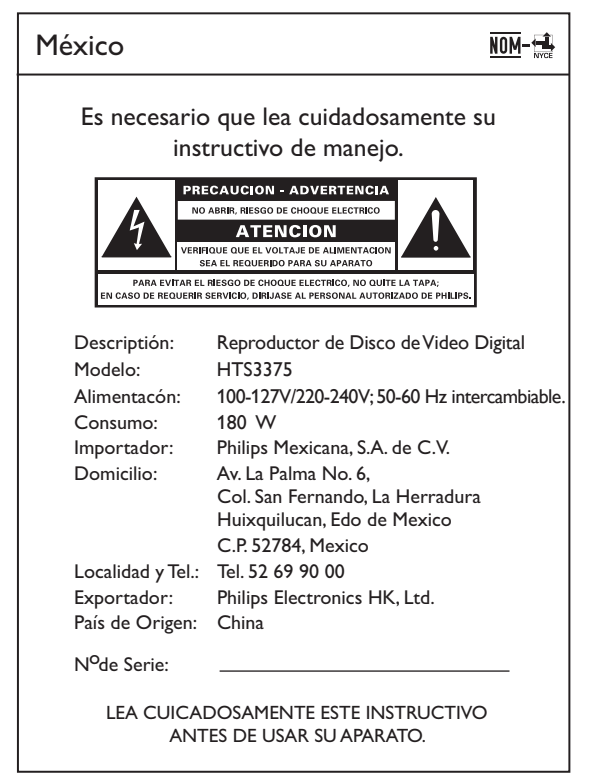

**Evite o uso prolongado do aparelho com volume superior a 85 decibéis pois isto poderá prejudicar a sua audição.**

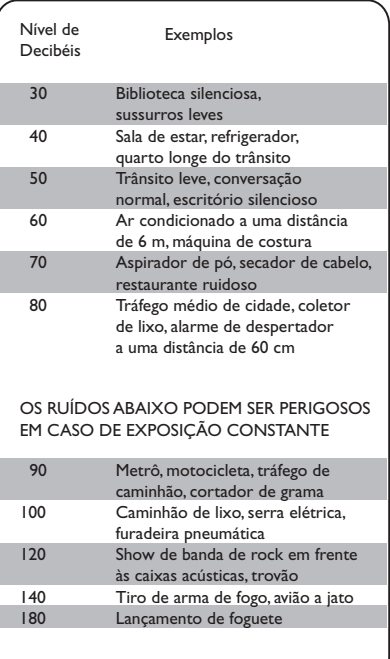

#### AVISO IMPORTANTE

*Philips Mexicana, S.A. de C.V. no se hace responsable por daños o desperfectos causados por:*

- *Maltrato, descuido o mal uso, presencia de insectos o roedores (cucarachas, ratones etc.).*
- *Cuando el aparato no haya sido operarado de acuerdo con el instructivo del uso, fuera de los valores nominales y tolerancias de las tensiones (voltaje), frecuencia (ciclaje) de alimentación elétrica y las características que deben renuir las instalaciones auxiliares.*
- *Por fenómenos naturales tales como: temblores, inundaciones, incendios, descargas electricas, rayos etc. o delitos causados por terceros (choques asaltos, riñas, etc.).*

## Contenido

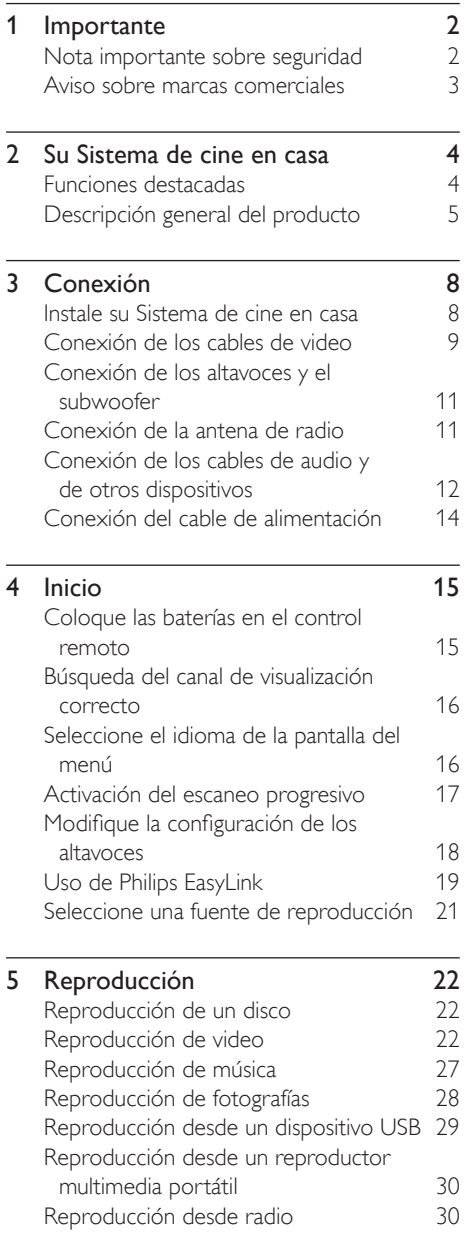

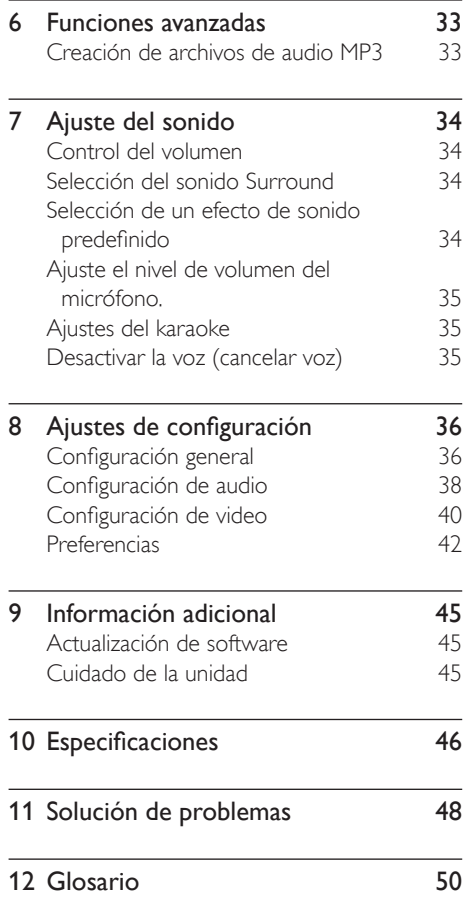

Contenido Español

Contenido

Español

# **Importante**

#### Nota importante sobre seguridad

#### Advertencia

- Riesgo de sobrecalentamiento. Nunca instale el Sistema de cine en casa en un espacio cerrado. Deje siempre un espacio de al menos 10 cm alrededor del Sistema de cine en casa para permitir su ventilación. Las cortinas u otros objetos nunca deben obstruir las ranuras de ventilación del Sistema de cine en casa.
- No coloque Sistema de cine en casa, el control remoto ni las baterías cerca de llamas u otras fuentes de calor, y evite exponerlos al sol.
- Utilice Sistema de cine en casa sólo en interiores. Mantenga Sistema de cine en casa lejos del agua, la humedad y objetos que contengan líquidos.
- No coloque Sistema de cine en casa sobre otro equipo eléctrico.
- Manténgase alejado de Sistema de cine en casa durante tormentas eléctricas.
- Cuando se utiliza el enchufe de electricidad o un conector como dispositivo de desconexión, debe estar fácilmente accesible.
- Puede producirse radiación láser visible e invisible cuando está abierto. No exponer a los rayos de luz.

#### Aviso de reciclado

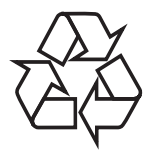

Este equipo electrónico contiene una gran cantidad de materiales que pueden reciclarse o reutilizarse si lo desarma una empresa especializada. Si necesita desechar un aparato antiguo, llévelo a un centro de reciclaje. Siga las normas locales de eliminación de materiales de embalaje, baterías agotadas y equipos antiguos.

#### Aviso de derechos de propiedad intelectual

# **CC**

#### Be responsible Respect copyrights

Este producto cuenta con una tecnología de protección de derechos de propiedad intelectual contemplada en una serie de reivindicaciones de ciertas patentes de Estados Unidos y otros derechos de propiedad intelectual pertenecientes a Macrovision Corporation y a otros titulares. El uso de esta tecnología debe ser autorizado por Macrovision Corporation. A menos que Macrovision Corporation disponga lo contrario de forma expresa, esta tecnología está dirigida sólo al uso doméstico y otros usos limitados. Se prohíbe el desarmado y el desensamblaje de la unidad.

#### Acerca del escaneo progresivo

Los consumidores deben tener en cuenta que no todos los televisores de alta definición son totalmente compatibles con este producto, y es posible que aparezcan interferencias en la imagen. En caso de presentarse los problemas de imagen 525 ó 625 en el escaneo progresivo, se recomienda cambiar la conexión a la "definición estándar". Si tiene dudas respecto de la compatibilidad del televisor con este reproductor de DVD modelo 525p y 625p, comuníquese con el centro de atención al cliente.

# Importante Español mportante

#### Aviso sobre marcas comerciales

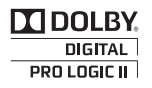

Fabricado bajo licencia de Dolby Laboratories. Dolby, Pro Logic y el símbolo de doble D son marcas comerciales de Dolby Laboratories.

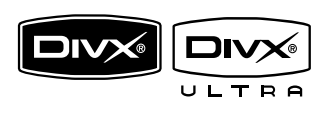

DivX, DivX Ultra Certified y los logotipos relacionados son marcas comerciales de DivX, Inc. y se utilizan en virtud de una licencia. Producto DivX® Ultra Certified oficial. Admite todas las versiones de video DivX® (incluido DivX® 6) con reproducción mejorada de archivos multimedia DivX® y el formato multimedia DivX®. Reproduce videos DivX® con menús, subtítulos y pistas de audio.

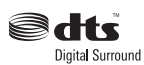

Fabricado en virtud de una licencia de conformidad con los números de patente estadounidense: 5.451.942; 5.956.674; 5.974.380; 5.978.762; 6.487.535 y otras patentes de Estados Unidos y otros países publicadas y pendientes. DTS y DTS Digital Surround son marcas comerciales registradas y el símbolo y los logotipos de DTS son marcas comerciales de DTS, Inc. © 1996-2007 DTS, Inc. Todos los derechos reservados.

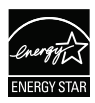

ENERGY STAR y la marca ENERGY STAR son marcas registradas de los Estados Unidos.

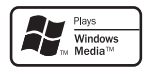

Windows Media y el logotipo de Windows son marcas comerciales o marcas registradas de Microsoft Corporation en Estados Unidos y otros países.

### HƏMI

HDMI, el logotipo de HDMI y High-Definition Multimedia Interface son marcas comerciales o marcas comerciales registradas de HDMI licensing LLC.

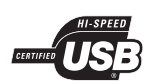

Los logotipos de USB-IF son marcas comerciales de Universal Serial Bus Implementers Forum, Inc.

**LASER RADIATION DO NOT VIEW DIRECTLY WITH OPTICAL INSTRUMENTS CLASS 1M LASER PRODUCT**

### 2 Su Sistema de cine en casa

Felicitaciones por su compra y bienvenido a Philips. Para poder disfrutar de los beneficios que ofrece Philips, registre su producto en www.philips.com/support.

#### Funciones destacadas

#### Conversión de video de hasta 1080p

Disfrute de la más alta calidad de imagen para su HDTV. Su Sistema de cine en casa ofrece reproducción de video de alta definición con una resolución de hasta 1080p para obtener imágenes detalladas, más nítidas y realistas, y disfrutar de una increíble experiencia de visualización.

#### Philips EasyLink

Su Sistema de cine en casa es compatible con Philips EasyLink, que utiliza el protocolo HDMI CEC (Consumer Electronics Control). Los equipos compatibles con EasyLink que se encuentran conectados a través de conectores HDMI pueden controlarse por medio de un único control remoto.

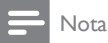

• Philips no garantiza una interoperatividad total con todos los dispositivos HDMI CEC.

#### Disfrute de un intenso sonido Surround multicanal sin comprimir

Su Sistema de cine en casa es compatible con canales 5.1 de audio no comprimido. Ofrece una experiencia de sonido de gran realismo, como si fuese en vivo.

#### USB Link 2.0 de alta velocidad y MP3 Link

Conecte el dispositivo USB en la toma USB para reproducir archivos en MP3/WMA/JPEG/ DivX o en la toma MP3 LINK para disfrutar de la música con una calidad de sonido excelente.

#### Sincronización de audio y video

Para sincronizar el audio y el video, atrase la salida de audio si la señal de video que se envía al televisor es más lenta que la señal de audio.

#### Cree archivos MP3

Convierta sus canciones favoritas de un CD de audio a formato MP3. Los archivos MP3 creados pueden guardarse en un dispositivo USB.

#### Encuadre de pantalla

Vea una película en pantalla completa en cualquier televisor.

#### Función de puntuación de karaoke

La función de puntuación de karaoke ofrece un puntaje y comentarios para cada interpretación. Diviértase con el karaoke en la comodidad de su casa y obtenga un puntaje por su interpretación.

#### Códigos de región

Puede reproducir discos con los códigos de región que se indican a continuación.

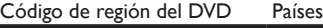

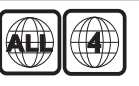

América latina

Español

#### Descripción general del producto

#### Unidad principal

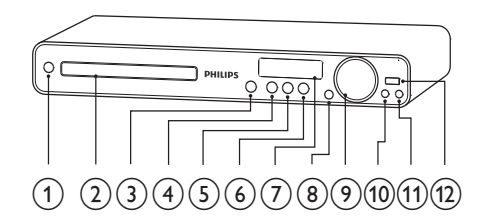

#### $(1)$   $\circ$  (Espera activado)

• Enciende su Sistema de cine en casa o pasa al modo de espera.

#### (2) Bandeia de discos

#### $\textcircled{3}$   $\triangleq$  (Abrir/cerrar)

Abre o cierra la bandeja de discos.

#### $(4)$  **DII** (Reproducir/Pausa)

- Inicia, hace una pausa o reanuda la reproducción del disco.
- En el modo de radio, sintoniza las emisoras de radio automáticamente durante la configuración inicial.

#### $(5)$  **II** (Detener)

- Detiene la reproducción de un disco.
- En el modo de radio, borra la estación de radio preestablecida actual.

#### (6) SOURCE

Selecciona un medio para reproducir o escuchar audio desde el equipo conectado.

#### g Panel de visualización

• Muestra el estado actual y la información del disco.

#### $(8)$  IR sensor

• Detecta señales desde el control remoto. Apunte el control remoto directamente hacia el sensor infrarrojo.

#### $(9)$  VOL

• Aumenta o disminuye el volumen.

#### $(10)$  MP3 LINK

Se conecta a un reproductor de audio portátil

#### $(n)$  MIC

- Conecta un micrófono.
- $(12)$   $\leftarrow$  (USB)
	- Conecta un dispositivo USB compatible.

#### Control remoto

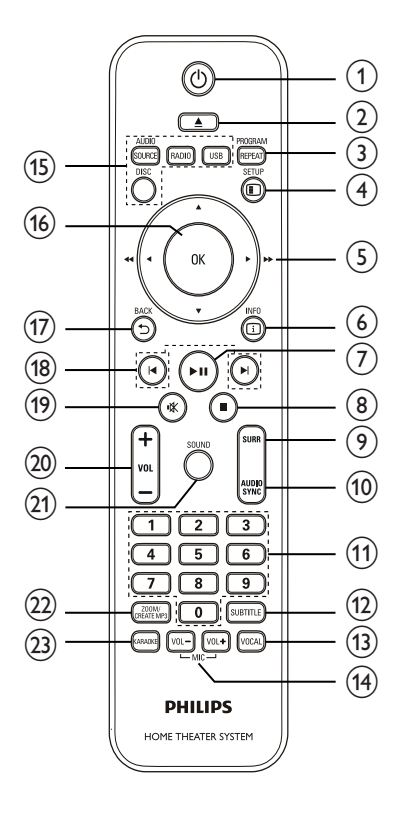

#### $(1)$   $\circ$  (Espera activado)

- Enciende su Sistema de cine en casa o pasa al modo de espera.
- Mantenga pulsado este botón para encender su Sistema de cine en casa y todos los dispositivos compatibles con HDMI CEC.

#### $(2)$   $\triangle$  (Abrir/cerrar)

Abre o cierra la bandeja de discos.

#### **3** PROGRAM / REPEAT

- En el modo de radio, restablece la lista de emisoras predefinidas: presione una vez para hacerlo de forma manual o mantenga presionado para hacerlo automáticamente.
- Selecciona o desactiva la repetición o modo de reproducción aleatoria.

#### 4 **D** SETUP

• Accede o sale del menú de configuración.

#### $(5)$  **AV4** (Botones de navegación)

- Navega por los menús.
- Presione izquierda y derecha para avanzar o retroceder rápidamente.
- En el modo de radio, presione hacia arriba y hacia abajo para sintonizar la frecuencia de radio.
- En el modo de radio, pulse el botón orientado hacia la izquierda o hacia la derecha para iniciar una búsqueda automática.

#### $(6)$   $\Box$  INFO

- En el caso de los discos, muestra información sobre el estado actual o el disco.
- Para diapositivas, muestra una vista en miniatura de archivos de fotos.
- $(7)$  **PII** (Reproducir/Pausa)
	- Inicia, hace una pausa o reanuda la reproducción del disco.
	- En el modo de radio, sintoniza las emisoras de radio automáticamente durante la configuración inicial.

#### $(8) \blacksquare$  (Detener)

- Detiene la reproducción de un disco.
- En el modo de radio, borra la estación de radio preestablecida actual.

# Su Sistema de cine en casa Su Sistema de cine en casa

Español

#### (9) SURR (Sonido Surround)

• Pasa al sonido surround o sonido estéreo compatible.

#### (10) AUDIO SYNC

- Selecciona un idioma o canal de audio.
- Mantenga presionado para acceder a la configuración para sincronizar el audio y, a continuación, presione VOL +/- para configurar el tiempo de retraso del audio.

#### (11) Botones numéricos

Selecciona la reproducción de un elemento.

#### (12) SUBTITLE

• Selecciona el idioma de subtítulos para DVD o DivX.

#### $(13)$  VOCAL

• Cambia el canal de audio de un disco de karaoke.

#### $(14)$  MIC (VOL +/-)

• Aumenta o disminuye el volumen del micrófono.

#### $(15)$  Botones de origen

- AUDIO SOURCE: Selecciona un origen para la entrada de audio.
- RADIO: Pasa a la banda FM.
- USB: Cambia al origen de USB.
- DISC: Cambia al origen de disco.

#### $(16)$  OK

Confirma una entrada o una selección.

#### $(17)$   $\rightarrow$  BACK

- Vuelve a la pantalla anterior.
- En DVD, accede al menú de títulos.
- En la versión 2.0 de VCD o SVCD con PBC encendido: regresa al menú durante la reproducción.

#### $(18)$   $\blacktriangleleft$  /  $\blacktriangleright$  (Anterior/Siguiente)

Pasa al título, capítulo o pista anterior o siguiente.

#### $(19)$  *W* (Silencio)

• Silencia o restablece la salida de audio.

#### $(20)$  VOL +/-

• Aumenta o disminuye el volumen.

#### $(21)$  SOUND

Selecciona un efecto de sonido predefinido.

#### (22) ZOOM / CREATE MP3

- Acerca o aleja la imagen.
- Accede al menú para crear archivos MP3.

#### (23) KARAOKE

• Accede o sale del menú del karaoke.

## 3 Conexión

Para usar su Sistema de cine en casa, realice las siguientes conexiones.

#### Conexiones básicas

- Video
- Altavoces y subwoofer
- Energía

#### Conexiones optativas:

- Antena de radio
- Audio
	- Audio del televisor
	- Audio del receptor por cable, del grabador y de la consola de juegos
- Otros dispositivos
	- Reproductor multimedia portátil
	- Dispositivo USB

#### Nota

- Consulte la placa ubicada en la parte posterior o inferior del producto para obtener más información acerca de las clasificaciones de alimentación eléctrica.
- Asegúrese de que todos los dispositivos estén desenchufados antes de realizar o cambiar una conexión.

#### Instale su Sistema de cine en casa

- Coloque su Sistema de cine en casa donde nadie pueda empujarlo, correrlo o tirarlo. No instale la unidad en un gabinete cerrado.
- Debe tener libre acceso al cable de alimentación para poder desconectar su Sistema de cine en casa de la toma con facilidad.

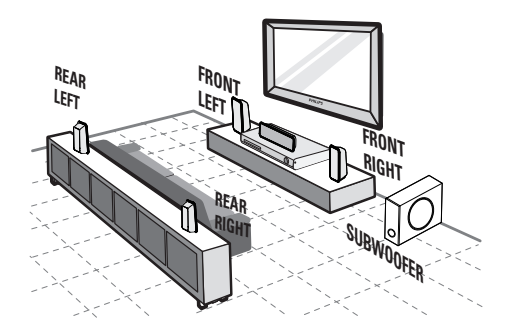

- 1 Coloque su Sistema de cine en casa cerca del televisor.
- 2 Coloque los altavoces a la altura de los oídos y de forma paralela al área de audición.
- **3** Coloque el subwoofer en una esquina o al menos a un metro de distancia del televisor.

#### Consejo

• Para evitar interferencias magnéticas y ruidos no deseados, nunca coloque su Sistema de cine en casa demasiado cerca de un dispositivo que emita radiación.

# Español

#### Conexión de los cables de video

Conecte este Sistema de cine en casa en el televisor para ver la reproducción del disco. Seleccione la mejor conexión de video que pueda admitir su televisor.

- Opción 1: conectar en la toma HDMI (para televisores compatibles con HDMI, DVI o HDCP).
- Opción 2: conectar a la toma de video por componentes (para televisores estándar o con escaneo progresivo).
- Opción 3: conectar a la toma de video (CVBS) (para televisores estándar).

#### Nota

• Conecte su Sistema de cine en casa directamente en un televisor.

Opción 1: conectar en la toma HDMI

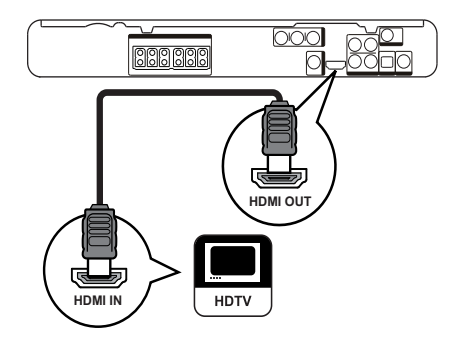

1 Conecte un cable HDMI en la toma HDMI OUT de Sistema de cine en casa y la toma de entrada de HDMI del televisor.

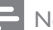

#### Nota

• Si el dispositivo admite HDMI CEC, puede controlar dispositivos compatibles con un solo control remoto. (véase 'Inicio' > 'Uso de Philips EasyLink').

#### Consejo

- Si el televisor dispone únicamente de una conexión DVI, utilice un adaptador HDMI/DVI. Conecte un cable de audio para la salida de sonido.
- Puede optimizar la salida de video. (véase 'Ajuste de  $\text{configuration'} > 'Configuración'$  de video' >  $[Config.$ HDMI]).
- Este tipo de conexión ofrece la mejor calidad de imagen.

Opción 2: Conectar en la toma de video por componentes

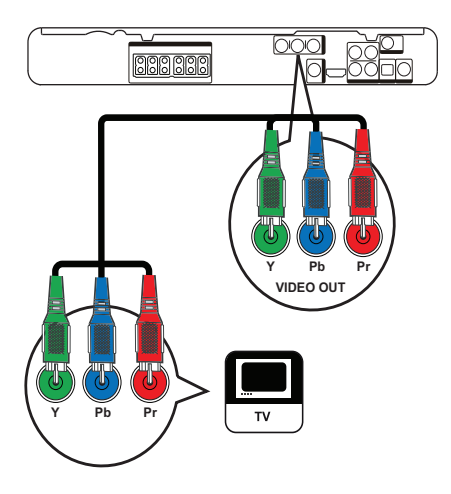

- 1 Conecte el cable de video por componentes (no suministrado) en las tomas Y Pb Pr de su Sistema de cine en casa y las tomas de entrada de COMPONENT VIDEO en el televisor.
	- Si utiliza un televisor con escaneo progresivo, puede activar el modo de escaneo progresivo. (véase 'Inicio' > 'Activar escaneo progresivo').

Nota

- La entrada de video por componentes de su televisor puede estar indicada como Y Pb/Cb Pr/Cr o YUV.
- Este tipo de conexión ofrece la mejor calidad de imagen.

Opción 3: Conectar en la toma CVBS de video

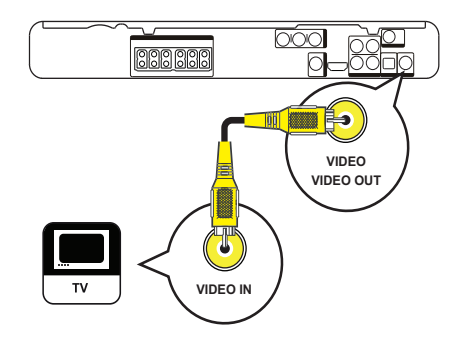

1 Conecte un cable (no suministrado) en la toma VIDEO de su Sistema de cine en casa y la toma de entrada de VIDEO en el televisor.

#### Nota

- La toma de entrada de video del televisor puede indicarse con A/V IN, VIDEO IN, COMPOSITE o BASEBAND.
- Este tipo de conexión ofrece la mejor calidad de imagen.

# Español

#### Conexión de los altavoces y el subwoofer

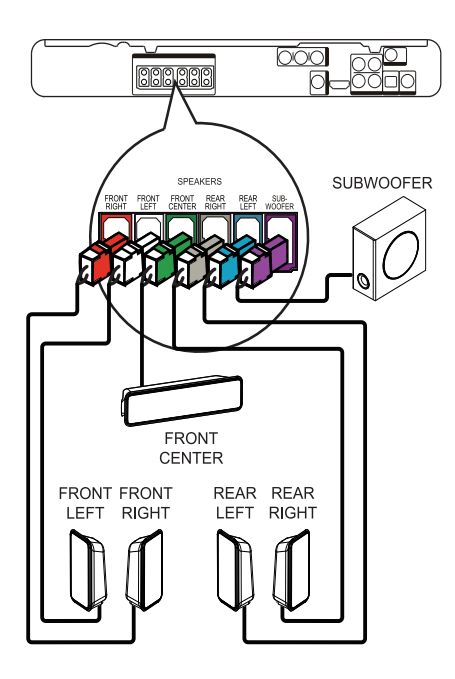

1 Conecte los altavoces y el subwoofer en las tomas correspondientes de su Sistema de cine en casa.

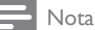

Los colores de las clavijas y de las tomas deben coincidir.

#### Conexión de la antena de radio

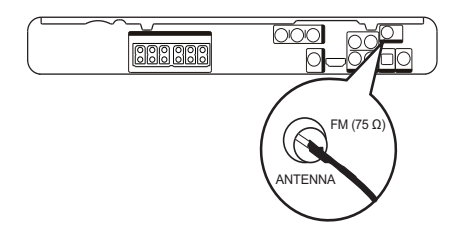

- 1 Conecte la antena FM en la toma  $FM75\Omega$  de su Sistema de cine en casa (para algunos modelos, este cable ya se encuentra conectado).
- 2 Extienda la antena  $FMy$  fije los extremos en la pared.

#### Consejo

• Para obtener una mejor recepción FM estéreo, conecte una antena FM externa (no suministrada).

#### Conexión de los cables de audio y de otros dispositivos

Transmita el sonido de otros dispositivos a Sistema de cine en casa para poder disfrutar de una reproducción de audio multicanal.

#### Conexión de audio desde la TV

(también se utiliza para el control EasyLink)

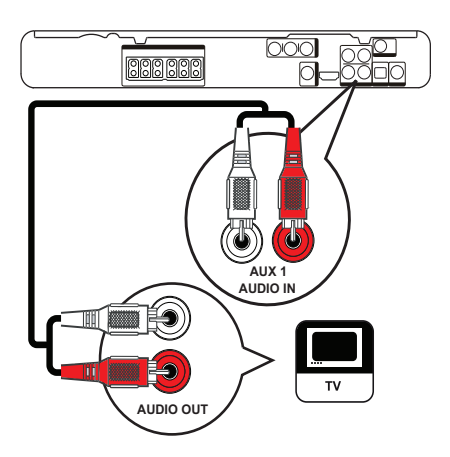

1 Conecte los cables de audio (no suministrados) en las tomas AUDIO IN-AUX1 de su Sistema de cine en casa y las tomas de salida de AUDIO en el televisor.

#### Nota

• Para escuchar la salida de audio a través de esta conexión, presione AUDIO SOURCE reiteradas veces hasta que aparezca 'AUX1' en el panel de visualización.

#### Conexión de audio desde el sintonizador de cable, la grabadora y la consola de juegos

Puede realizar la conexión en tomas analógicas o digitales, de acuerdo con la capacidad del dispositivo.

#### Conexión en tomas analógicas

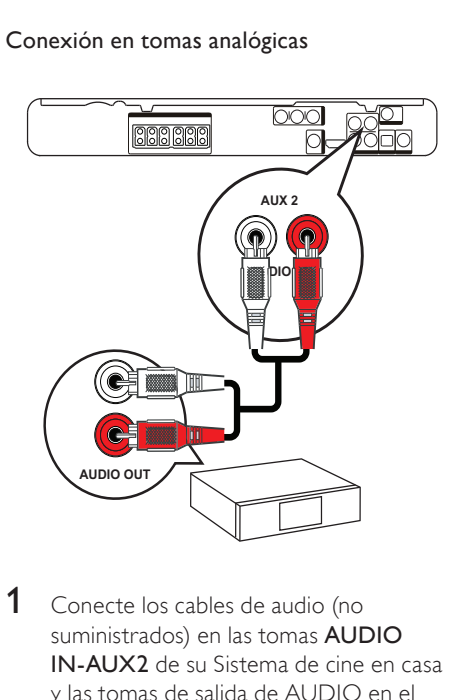

1 Conecte los cables de audio (no suministrados) en las tomas AUDIO IN-AUX2 de su Sistema de cine en casa y las tomas de salida de AUDIO en el dispositivo.

#### Nota

• Para escuchar la salida de audio a través de esta conexión, presione AUDIO SOURCE reiteradas veces hasta que aparezca 'AUX2' en el panel de visualización.

#### Conexión a una toma coaxial

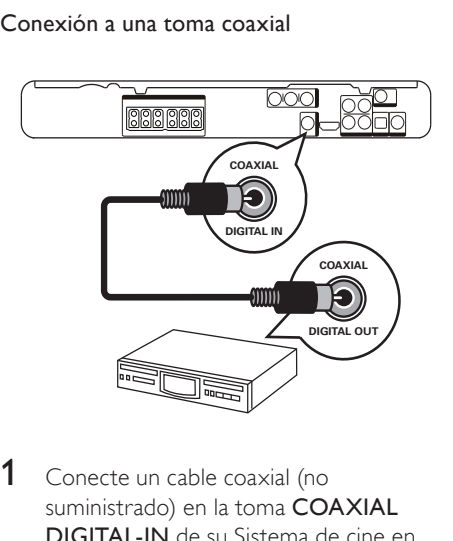

1 Conecte un cable coaxial (no suministrado) en la toma COAXIAL DIGITAL-IN de su Sistema de cine en casa y la toma de salida COAXIAL/ DIGITAL en el dispositivo.

#### Nota

• Para escuchar la salida de audio a través de esta conexión, presione AUDIO SOURCE reiteradas veces hasta que aparezca 'COAX IN' en el panel de visualización.

#### Conexión en la toma óptica o digital

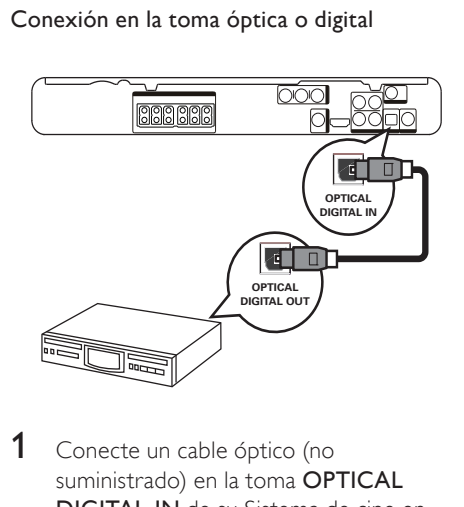

1 Conecte un cable óptico (no suministrado) en la toma OPTICAL DIGITAL-IN de su Sistema de cine en casa y la toma de salida OPTICAL/SPDIF en el dispositivo.

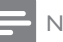

#### Nota

• Para escuchar la salida de audio a través de esta conexión, presione AUDIO SOURCE reiteradas veces hasta que aparezca 'OPTI IN' en el panel de visualización.

Conexión del reproductor multimedia portátil

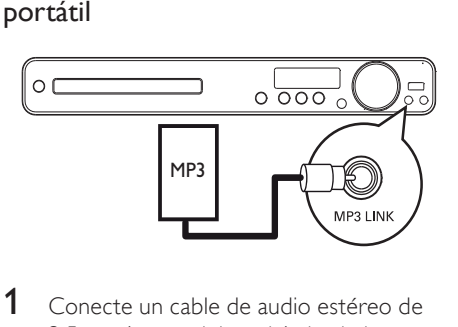

1 Conecte un cable de audio estéreo de 3,5mm (no suministrado) desde la toma MP3 LINK de la unidad a la toma de teléfono del reproductor multimedia portátil (como un reproductor MP3).

#### Nota

• Para escuchar la salida de audio a través de esta conexión, presione AUDIO SOURCE reiteradas veces hasta que aparezca 'MP3 LINK en el panel de visualización.

#### Conexión del dispositivo USB

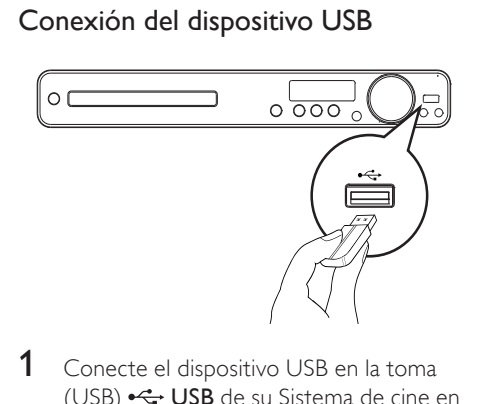

1 Conecte el dispositivo USB en la toma (USB)  $\leftarrow$  USB de su Sistema de cine en casa.

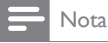

- Su Sistema de cine en casa puede reproducir o mostrar únicamente archivos MP3, WMA, DivX (Ultra) o JPEG que estén guardados en los dispositivos USB.
- Pulse USB para acceder al contenido y reproducir los archivos.

#### Conexión del cable de alimentación

#### Advertencia

- Riesgo de daños en el producto. Compruebe que el voltaje de la fuente de alimentación sea igual al voltaje impreso en la parte posterior o inferior de su Sistema de cine en casa.
- Antes de realizar cualquier tipo de conexión, configure el selector de voltaje (en la parte inferior o trasera de Sistema de cine en casa) de acuerdo con el voltaje local.
- 1 Conecte el cable de alimentación al tomacorriente una vez realizadas todas las conexiones necesarias.
	- » Su Sistema de cine en casa ya puede configurarse y está listo para usar.

### 4 Inicio

#### Coloque las baterías en el control remoto

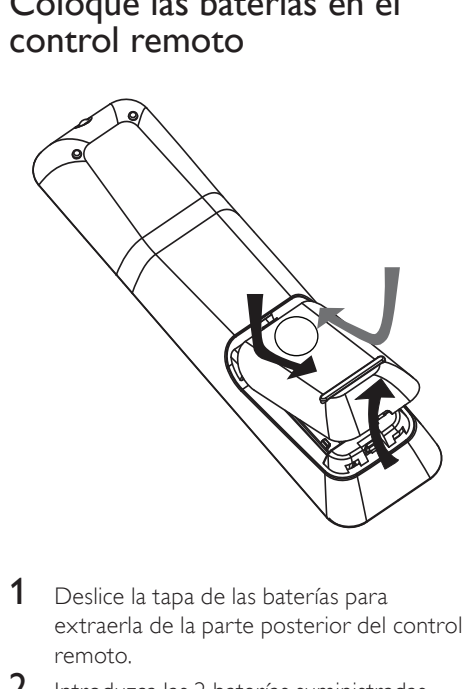

- 1 Deslice la tapa de las baterías para extraerla de la parte posterior del control remoto.
- $2$  Introduzca las 2 baterías suministradas (AAA). Los extremos + y - de las baterías deben coincidir con las marcas que se indican en el interior del compartimiento.
- $3$  Vuelva a colocar la tapa.

#### Nota

- No utilice baterías de distintas clases (nuevas y usadas o de carbono y alcalinas, etc.).
- Retire las baterías cuando estén agotadas o cuando no utilice el control remoto durante un período prolongado.
- Las baterías contienen sustancias químicas y deben desecharse de forma adecuada.

#### Control de una fuente de reproducción

- 1 Pulse el botón RADIO, USB o DISC para seleccionar la fuente que desea controlar.
- 2 Seleccione la función deseada (por ejemplo,  $\blacksquare$ o  $\blacksquare$ ).

#### Navegación por el menú

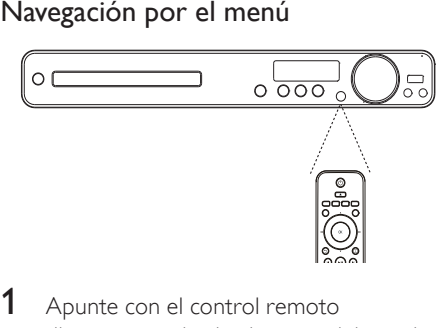

- Apunte con el control remoto directamente hacia el sensor del panel frontal y seleccione la función deseada.
- 2 Utilice los siguientes botones del control remoto para desplazarse por los menús que aparecen en la pantalla.

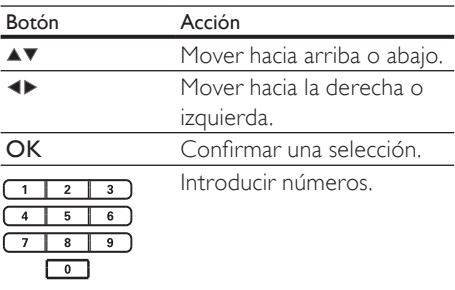

nicio

#### Búsqueda del canal de visualización correcto

- **1** Pulse  $\circ$  para encender su Sistema de cine en casa.
- 2 Presione DISC para pasar al modo de disco.
- $3$  Encienda el televisor y sintonice el canal de entrada de video correcto según una de las siguientes opciones:
	- Sintonice el canal más bajo en su televisor, presione el botón para retroceder canales hasta ver la pantalla de Philips.
	- Presione el botón **+D SOURCE** varias veces en el control remoto del televisor.

#### Consejo

 • El canal de entrada de video se encuentra entre los más bajos y más altos, y es posible que tenga el nombre FRONT, A/V IN, VIDEO, HDMI, etc. Consulte el manual de usuario del televisor para obtener información sobre cómo seleccionar la entrada correcta del televisor.

#### Seleccione el idioma de la pantalla del menú

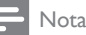

 • Si su Sistema de cine en casa está conectado a un televisor compatible con HDMI CEC, puede omitir este ajuste. Pasará de forma automática al mismo idioma del menú que se configuró para el televisor.

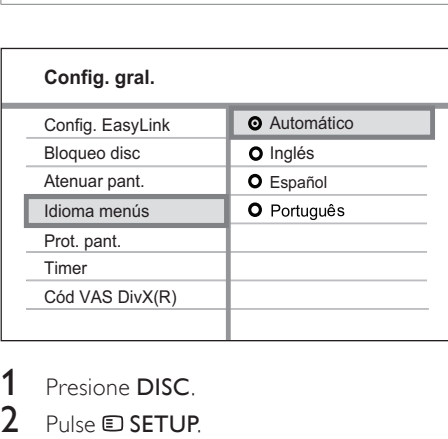

- 
- - → Aparecerá el menú **[Config. gral.]**.
- 
- 3 Pulse  $\blacktriangleright$ .<br>4 Pulse  $\blacktriangle\blacktriangleright$  para seleccionar [Idioma menús] en el menú y, a continuación,  $pulse \blacktriangleright$ .
	- Las opciones de idioma varían según el país o la región, y es posible que no coincidan con las ilustraciones que aparecen aquí.
- **5** Pulse  $\triangle$  para seleccionar un idioma y, a continuación, pulse OK.

#### Consejo

• Puede configurar el idioma predeterminado para el menú de DVD (véase 'Ajustes de configuración' > 'Preferencias' > [Menú de disco]).

#### 17 ES-LA

Si el televisor es compatible con la salida de escaneo progresivo, puede conectar su Sistema de cine en casa y el televisor por medio de una conexión de video por componentes. (véase 'Conexión de cables de video' > 'Opción 2: conectar en la toma de video por componentes').

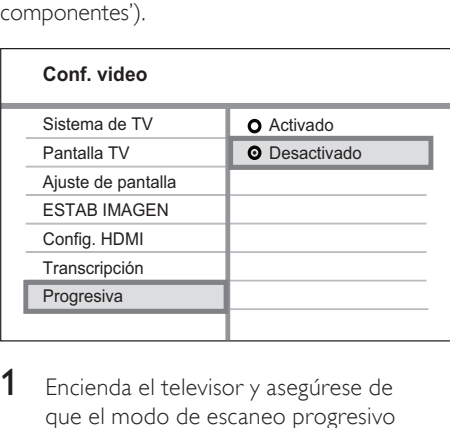

- **1** Encienda el televisor y asegúrese de que el modo de escaneo progresivo esté desactivado (consulte el manual del usuario del televisor).
- 2 Sintonice el canal correcto para su Sistema de cine en casa.
- 3 Pulse DISC.
- 4 Pulse **SETUP**.
- $5$  Pulse  $\blacktriangledown$  para seleccionar [Conf. video] en el menú y, a continuación, pulse  $\blacktriangleright$ .
- **6** Seleccione [Progresiva] > [Activado]  $y$ , a continuación, pulse OK.
	- » Aparecerá un mensaje de advertencia.
- $7$  Para continuar, seleccione  $[Ok]$  y presione OK.
	- → Se completó la configuración

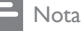

- Si aparece una pantalla en blanco o distorsionada, espere 15 segundos hasta que se ejecute la auto recuperación.
- Si no aparece ninguna imagen, desactive el modo de escaneo progresivo de la siguiente forma: 1) Pulse para abrir el compartimiento del disco. 2) Pulse < 3) Pulse AUDIO SYNC.

#### 8 Pulse  $\bullet$  SETUP para salir del menú. **9** Ya puede activar el modo de escaneo progresivo en el televisor.

Nota

• Durante la reproducción, con el modo de escaneo progresivo activado tanto en su Sistema de cine en casa como en el televisor, la imagen puede aparecer distorsionada. Desactive la función de escaneo progresivo en su Sistema de cine en casa y en el televisor.

#### Modifique la configuración de los altavoces

La distancia entre la posición de audición y la de todos los altavoces debe ser la misma. De no ser así, cambie la configuración de los altavoces de acuerdo con la distancia que existe desde la posición de audición para obtener el mejor sonido Surround.

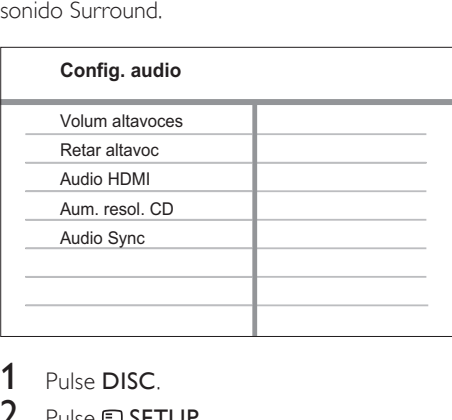

- 1 Pulse DISC.
- 2 Pulse **ED SETUP** 
	- Pulse  $\blacktriangledown$  para seleccionar [Config. audio] en el menú y, a continuación, pulse  $\blacktriangleright$ .
		- Si no puede acceder a la opción de configuración de los altavoces, presione dos veces antes de volver a intentar los pasos anteriores.

#### Para ajustar el nivel de sonido de los altavoces

**1** Seleccione **[Volum altavoces]** en el menú  $y$ , a continuación, pulse  $\blacktriangleright$ .

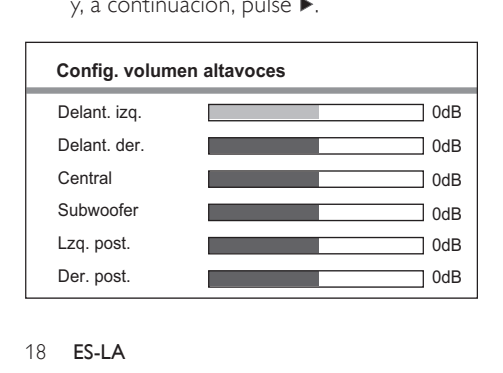

- 2 Presione  $\leftrightarrow$  para modificar el nivel de volumen y, a continuación, pulse OK.
	- » Se emitirá el tono de prueba por el altavoz.
	- Repita el paso anterior para los demás altavoces hasta que todos los niveles de salida de sonido de los altavoces estén equilibrados.
	- Para salir del menú, pulse **E SETUP**.

#### Para ajustar el tiempo de retardo de la salida (sólo altavoces central y posterior)

1 Seleccione **[Retar altavoc]** en el menú y, a continuación, pulse ».

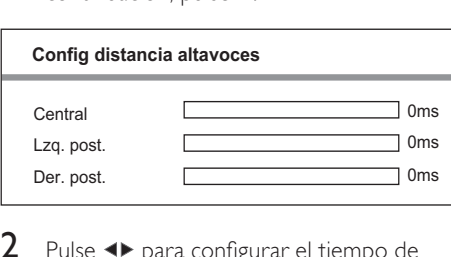

- 2 Pulse  $\leftrightarrow$  para configurar el tiempo de retardo y, a continuación, presione OK.
	- Repita el paso anterior para los demás altavoces hasta que la salida de sonido de los diferentes altavoces llegue a la posición de audición al mismo tiempo.
	- Para salir del menú, pulse **E SETUP**.

#### Consejo

- Especifique un tiempo de retardo más largo si el altavoz central o posterior se encuentra más cerca de la posición de audición que el altavoz frontal.
- Ajuste 1 ms por cada 30 cm de distancia entre el altavoz y la posición de escucha.

#### Uso de Philips EasyLink

Su Sistema de cine en casa es compatible con Philips EasyLink, que utiliza el protocolo HDMI CEC (Consumer Electronics Control). Los equipos compatibles con EasyLink que se encuentran conectados a través de conectores HDMI pueden controlarse por medio de un único control remoto.

#### Nota

• Philips no garantiza una interoperatividad total con todos los dispositivos HDMI CEC.

- 1 Active las funciones HDMI CEC en su televisor y en los demás dispositivos conectados. Para obtener más información, consulte el manual de su dispositivo o televisor.
- 2 Ahora puede disfrutar de los controles que ofrece Philips EasyLink.

#### EasyLink

Puede activar o desactivar todas las funciones de EasyLink.

#### Reproducción con un solo botón

Cuando conecta su Sistema de cine en casa en equipos que admiten la reproducción con un solo botón, puede controlar tanto a su Sistema de cine en casa como a los demás equipos con un solo control remoto. Por ejemplo, cuando oprime Play en el control remoto de su Sistema de cine en casa, el televisor sintoniza automáticamente el canal correcto para mostrar el contenido del DVD. Para poder reproducir con sólo presionar un botón, debe colocarse un disco de video en la bandeja de discos.

#### Modo de espera con un solo botón

Cuando conecta su Sistema de cine en casa con equipos que admiten el modo de espera, puede utilizar el control remoto para configurar tanto a su Sistema de cine en casa como a todos los dispositivos HDMI conectados en el modo de espera. Puede configurar el modo de espera con un solo botón por medio del control remoto de cualquiera de los dispositivos HDMI conectados.

#### Control de audio del sistema

Cuando conecta su Sistema de cine en casa en equipos compatibles con HDMI CEC, puede alternar automáticamente para reproducir audio desde el equipo conectado. Para utilizar la función de audio con un solo botón, debe asignar la entrada de audio desde el dispositivo conectado hasta su Sistema de cine en casa.

#### Asignación de entrada de audio

Una vez asignada la entrada de audio, su Sistema de cine en casa pasará a la opción de audio del dispositivo automáticamente.

#### Asignación de las entradas de audio para los dispositivos conectados

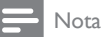

 • Antes de comenzar, asegúrese de que la salida de audio del televisor HDMI y los demás dispositivos HDMI estén conectados en las tomas de entrada de audio de su Sistema de cine en casa.

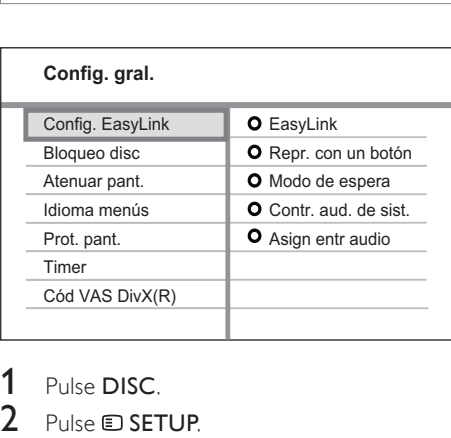

- 
- - → Aparecerá el menú **[Config. gral.]**.
- 
- 3 Pulse  $\blacktriangleright$ .<br>4 Seleccione **[Config. EasyLink]** y, a continuación, pulse ».
	- Las funciones [Repr. con un botón] y [Modo de espera] vienen activadas de fábrica de forma predeterminada.
- 5 Seleccione [Contr. aud. de sist.]  $>$ [Activado] y, a continuación, presione OK para iniciar los equipos de escaneo.
	- ← Una vez finalizado, aparecerá el menú de asignación de entrada.

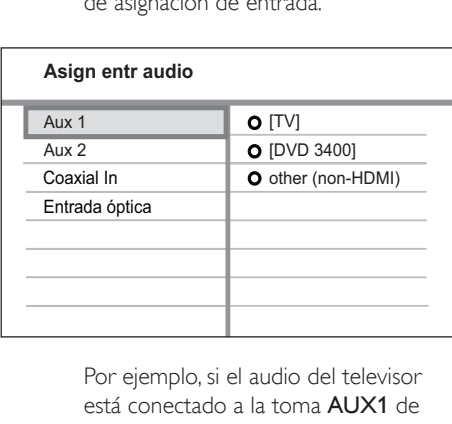

está conectado a la toma AUX1 de su Sistema de cine en casa, seleccione [Aux1] y asígnelo al panel derecho del televisor (nombre comercial).

- 6 Seleccione la entrada de audio de su Sistema de cine en casa que se utiliza para establecer una conexión con otro dispositivo HDMI (por ejemplo, AUX1, AUX2) y, a continuación, presione ▶.
- 7 Seleccione el dispositivo conectado que corresponda y presione OK.
	- » Repita los pasos del 5 al 7 para asignar otros dispositivos conectados.
- 8 Pulse SETUP para salir del menú.

#### Seleccione una fuente de reproducción

En la unidad principal

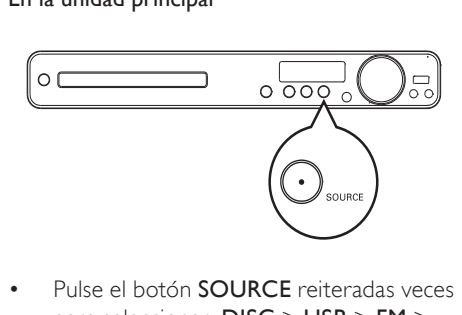

• Pulse el botón SOURCE reiteradas veces para seleccionar: DISC > USB > FM > AUX 1 > AUX 2 > COAX IN > OPTI IN  $>$  MP3 LINK  $>$  DISC ...

En el control remoto

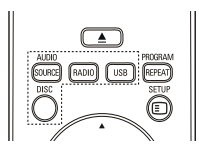

 $\ddot{\phantom{0}}$ • Oprima AUDIO SOURCE reiteradas veces para pasar a la fuente de audio conectada:

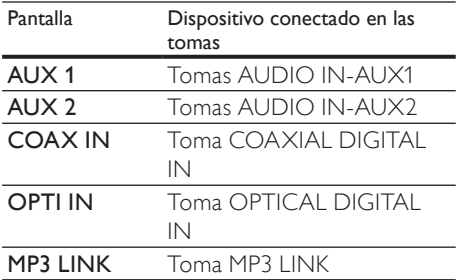

- Presione RADIO para pasar a la banda FM.
- Presione USB para pasar al modo USB.
- Presione DISC para pasar al modo de disco.

## 5 Reproducción

### Reproducción de un disco

#### Precaución

- No coloque ningún otro elemento que no sean discos en la bandeja.
- No toque la lente óptica del disco que se encuentra en la bandeja.

**1** Presione  $\triangle$  para abrir la bandeja de discos.

- 2 Inserte un disco con la etiqueta hacia arriba.
	- Para discos de dos lados, coloque hacia arriba el lado que desea reproducir.
- **3** Presione  $\triangle$  para cerrar el compartimiento del disco e iniciar la reproducción.
	- Para visualizar la reproducción del disco, encienda el televisor en el canal de visualización correcto para Sistema de cine en casa.
	- Para detener la reproducción del disco, pulse  $\blacksquare$ .

#### Nota

- Verifique los tipos de discos compatibles. (véase 'Especificaciones' 'Medios de reproducción').
- Si aparece el menú de ingreso de la contraseña, debe ingresarla antes de poder reproducir un disco bloqueado o restringido.
- Si realiza una pausa o detiene un disco durante unos 5 minutos, el protector de pantalla se activa. Para desactivar el protector de pantalla, pulse DISC.
- Después de realizar una pausa o detener un disco, si no se pulsa ningún botón durante 15 minutos, su Sistema de cine en casa pasará automáticamente al modo de espera.

#### Reproducción de video

#### Nota

• Para discos de video, la reproducción siempre vuelve a comenzar desde el último punto de interrupción. Para comenzar la reproducción desde el principio, pulse l< mientras se muestra el mensaje.

#### Control de la reproducción de video

- Reproduzca un título.
- 2 Utilice el control remoto para controlar el título.

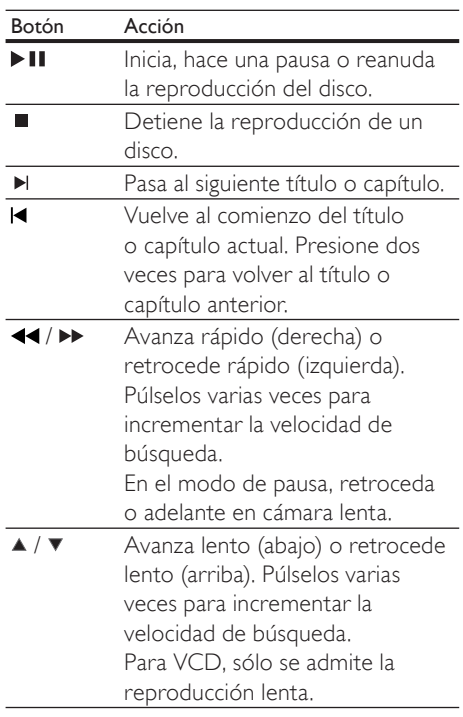

# Español

#### Cambio de reproducción de video

- 1 Reproduzca un título.<br>2 Utilice el control remo
- Utilice el control remoto para cambiar la reproducción de video.

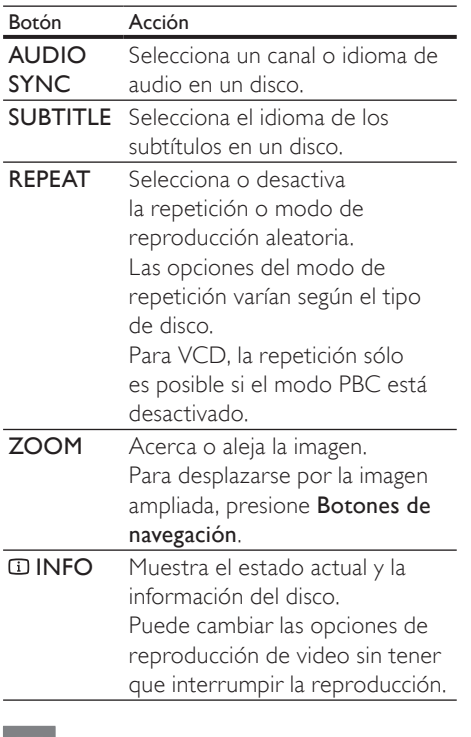

#### Nota

• Es posible que algunas operaciones no funcionen con algunos discos. Consulte la información incluida con el disco para obtener más información.

#### Acceda al menú del DVD

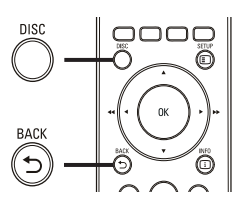

Acced:<br>1 Pul: 1 Pulse DISC para acceder al menú principal del disco.

2 Seleccione una opción de reproducción y, a continuación, pulse OK.

- En algunos menús, presione Botones numéricos para ingresar su selección.
- Para regresar al menú de títulos durante la reproducción, presione **DBACK.**

#### Acceda al menú de VCD o al menú anterior

El modo PBC (del inglés Playback Control) para VCD viene activado desde fábrica. Cuando introduce un VCD, aparece el menú de contenidos.

- **1** Presione  $\blacktriangle\blacktriangledown$  para seleccionar una opción de reproducción y, a continuación, pulse OK para iniciar la reproducción.
	- Si el modo PBC está desactivado, el sistema pasa por alto el menú y comienza a reproducir a partir del primer título.
	- Para regresar al menú durante la reproducción, presione BACK (sólo es posible con el modo PBC activado).
- 2 Presione DISC para obtener una vista previa del disco.
	- Para salir del menú, pulse DISC.

#### Selecc tipo recopilación:

Recopilación de pistas

Intervalo de discos

Intervalo de pistas

Selec<br>
Rec<br>
Inte<br>
Inte<br>
3<br>
Se 3 Seleccione una opción de reproducción de vista previa y, a continuación, pulse OK.

#### [Recopilación de pistas]

Reproduce los primeros segundos de cada pista que hay en el disco.

#### [Intervalo de discos]

Divide el tiempo total del disco en seis y reproduce los primeros segundos de cada intervalo.

#### [Intervalo de pistas]

Divide la pista actual en seis y reproduce los primeros segundos de cada intervalo. Esta opción no está disponible en el modo de interrupción.

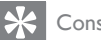

#### Consejo

Puede modificar la configuración de PBC (véase 'Ajuste de configuración' > 'Preferencias' >  $[{\sf PBC}]$ ).

Reproducción

#### Sincronización de la salida de audio con la reproducción de video

Si la reproducción de video es más lenta que la salida de audio (el sonido no concuerda con las imágenes), puede atrasar la salida de audio para sincronizarla con el video.

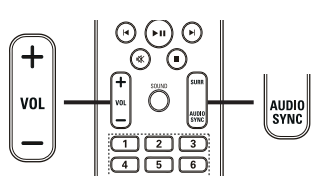

- $\frac{1}{1}$ 1 Mantenga presionado AUDIO SYNC hasta que aparezca 'AUDIO SYNC'.
- 2 Después de 5 segundos, presione VOL +/- para establecer el tiempo de retardo para la salida de audio.

#### Nota

Si el control de volumen no se utiliza en 5 segundos, se reanudará la función de control del volumen normal.

# Paso rápido a un punto de reproducción determinado repr<br>1

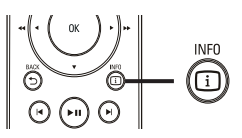

- 1 Durante la reproducción, pulse **INFO**. » Aparecerá el menú de estado del disco.
- **2** Pulse  $\blacktriangle\blacktriangledown$  para ver la información y, a continuación, presione OK.
	- [Tiempo título] (duración del título)
	- [Tpo. capítulo] (duración del capítulo)
	- [Tpo. disco] (duración del disco)
	- [Tpo. pista] (duración de la pista)
- 3 Presione Botones numéricos para ingresar el punto al que desea saltar y, a continuación, presione OK.

#### Nota

• Las opciones pueden variar según el tipo de disco.

#### Repetición de una sección específica

- **1** Durante la reproducción, pulse  $\overline{u}$  INFO. » Aparecerá el menú de estado del disco.
- 2 Seleccione  $[Repetir]$  en el menú y, a continuación, pulse  $\blacktriangleright$ .
- **3** Desplácese hasta **[Repetir ab]** en el menú y presione OK para establecer el punto de inicio.
- 4 Vuelva a pulsar OK para determinar el punto final.
	- » Comenzará a reproducirse la repetición.
- 5 Para cancelar la repetición, seleccione [Desactivado] y pulse OK.

Nota

• Sólo pueden repetirse las secciones que están dentro de una misma pista o título.

#### Visualice la reproducción del DVD desde diferentes ángulos de cámara.

- **1** Durante la reproducción, pulse  $\overline{u}$  INFO. » Aparecerá el menú de estado del disco.
- 2 Seleccione  $[Ang.]$  y, a continuación, pulse ы .
- 3 Pulse Botones numéricos para seleccionar un ángulo y presione OK.
	- » La reproducción cambiará al ángulo seleccionado.

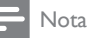

• Se aplica únicamente a los discos que contienen escenas de ángulos múltiples.

#### Reproducción de video DivX®

Los videos DivX son un formato multimedia digital que conserva la alta calidad aun cuando están comprimidos. Puede disfrutar de videos DivX porque su Sistema de cine en casa es DivX® Certified.

- 1 Inserte un disco o dispositivo USB que contenga videos DivX.
- 2 Pulse  $DISC > USB$ » Aparecerá un menú de contenido.
- **3** Seleccione un título para reproducirlo y, a continuación, pulse  $\blacktriangleright$  II.
- 4 Utilice el control remoto para controlar el título.

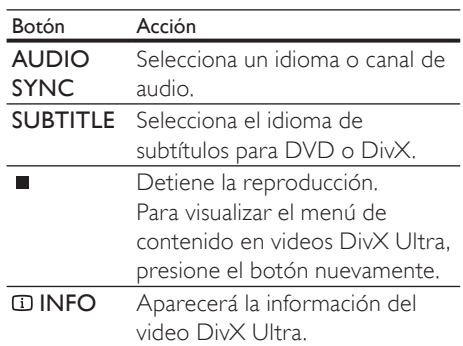

#### Nota

- Sólo puede reproducir videos DivX que se hayan alquilado o comprado con el código de registro DivX de su Sistema de cine en casa (véase 'Ajuste de configuración'> 'Configuración general'> [Cód VAS  $DivX(R)]$ ).
- Puede reproducir archivos de video DivX de hasta 4 GB.
- Si los subtítulos no aparecen correctamente, cambie el conjunto de caracteres (véase 'Ajuste de configuración' > 'Preferencias' > [Subtítlo DivX]).
- Su Sistema de cine en casa puede mostrar hasta 45 caracteres en el subtítulo.

# Reproducción Español Reproducción

### Reproducción de música

#### Control de reproducción de pistas de audio

- 1 Reproduzca una pista.
- 2 Utilice el control remoto para controlar la pista.

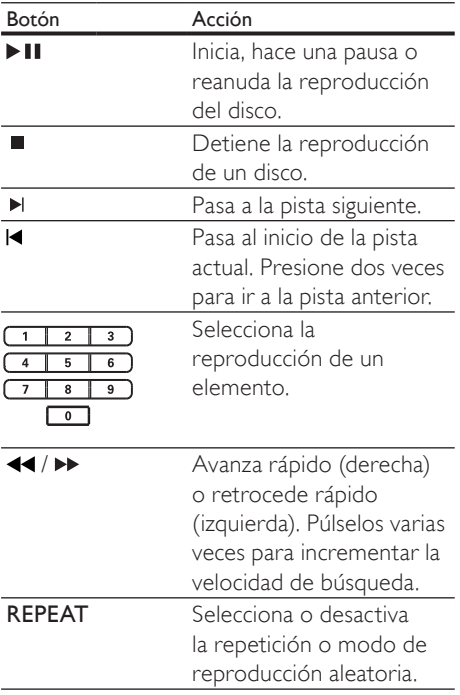

#### Reproducción de música MP3/WMA

MP3/WMA es un tipo de archivo de gran compresión de audio (archivos con extensiones .mp3 o .wma).

- 1 Inserte un disco o dispositivo USB que contenga música MP3/WMA.
- 2 Pulse  $DISC > USB$ .
	- » Aparecerá un menú de contenido.
- $3$  Seleccione un archivo o carpeta y, a continuación, pulse OK.
- **4** Seleccione una pista para reproducirla y, a continuación, pulse **II**.
	- Para volver al menú principal, presione **D BACK** o ▲ hasta seleccionar la carpeta 'Previous' y, a continuación, pulse OK.

#### Nota

- En CDs de sesiones múltiples, sólo se reproduce la primera sesión.
- Su Sistema de cine en casa no admite el formato de audio MP3PRO.
- Si hay caracteres especiales en el nombre de una pista MP3 (ID3), es posible que no se muestren en la pantalla de manera adecuada porque esta grabadora no los admite.
- Algunos archivos WMA están protegidos por la gestión de derechos digitales (DRM) y no pueden reproducirse en su Sistema de cine en casa.
- Las carpetas o los archivos que superen el límite que admite su Sistema de cine en casa no se mostrarán ni se reproducirán.

#### Consejo

• Puede seleccionar la pantalla de contenidos de datos o ver carpetas o archivos (véase 'Ajuste de configuración' > 'Preferencias' > [Pantalla MP3 y JPEG]).

### Reproducción de fotografías

#### Reproducción de presentaciones de diapositivas con fotos

Su Sistema de cine en casa puede reproducir fotografías JPEG (archivos con extensiones .jpeg o .jpg).

- **1** Inserte un disco o dispositivo USB que contenga fotos JPEG.
- 2 Pulse DISC  $>$  USB.
	- » Comenzará la presentación de diapositivas (en el caso de los discos Kodak) o aparecerá un menú de contenidos (en el caso de los discos JPEG).
- **3** Seleccione la carpeta o el álbum que desee reproducir.
	- Para obtener una vista previa de las fotografías contenidas en la carpeta o el álbum, presione **ID INFO**.

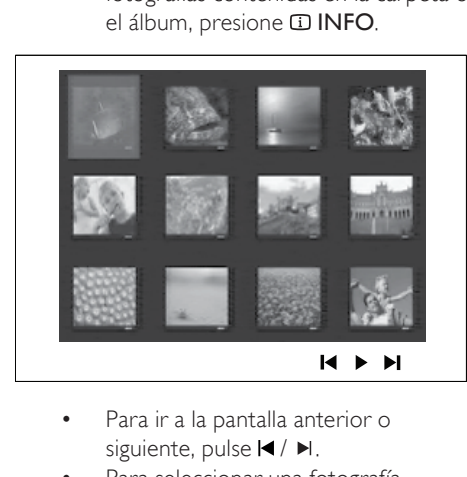

- siguiente, pulse  $\blacktriangleleft$  /  $\blacktriangleright$ l.
- Para seleccionar una fotografía, presione Botones de navegación.
- Para visualizar sólo la fotografía seleccionada, presione OK.

 $4$  Pulse II para iniciar la reproducción de la presentación de diapositivas.

> Para volver al menú, presione  $BACK$

#### Nota

- Es posible que el contenido del disco demore en aparecer en la pantalla del televisor debido a la gran cantidad de canciones y fotografías que contiene.
- Si la fotografía en formato JPEG no se graba como tipo de archivo 'exif', la imagen en miniatura real no podrá visualizarse. Se sustituirá por la imagen en miniatura de una "montaña azul".
- Su Sistema de cine en casa puede mostrar únicamente imágenes de cámaras digitales en formato JPEG-EXIF, que es el utilizado por la gran mayoría de las cámaras digitales. No puede mostrar archivos JPEG con movimiento ni imágenes en formatos que no sean JPEG, ni tampoco clips de sonido asociados con imágenes.
- Las carpetas o los archivos que superen el límite que admite su Sistema de cine en casa no se mostrarán ni se reproducirán.

#### Control de la reproducción de fotografías

- Reproduzca una presentación de diapositivas.
- 2 Utilice el control remoto para controlar las fotografías.

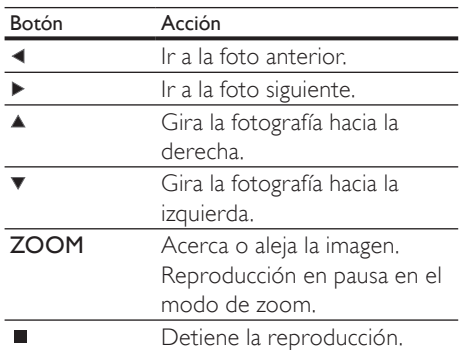

Reproducción

Reproducción

#### Reproducción de música en diapositivas

Reproduzca los archivos de música MP3/ WMA y las fotografías JPEG de manera simultánea para crear una secuencia de diapositivas musical. Los archivos MP3/WMA y JPEG deben guardarse en el mismo disco o dispositivo USB.

- 1 Reproducción de música MP3/WMA
- $2$  Desplácese a la carpeta o al álbum de fotografías y pulse OK para iniciar la reproducción de la presentación de diapositivas.
	- » La presentación de diapositivas comenzará y continuará hasta el final de la carpeta o del álbum de fotografías.
	- » El audio continuará reproduciéndose hasta el final del disco.
	- Para detener la reproducción de la presentación de diapositivas, pulse  $\blacksquare$ .
	- Para detener la reproducción de música, pulse ■ nuevamente.

### Reproducción desde un dispositivo USB

Su Sistema de cine en casa puede reproducir o mostrar archivos MP3, WMA, DivX (Ultra) o JPEG que estén guardados en los siguientes dispositivos USB:

- cámaras digitales que cumplan con los estándares PTP
- unidades flash
- lectores de tarjetas de memoria
- discos duros (se requiere una fuente de alimentación externa)

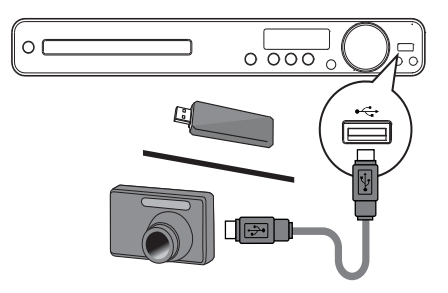

- Conecte un dispositivo de almacenamiento USB a la toma (USB)  $\leftarrow$ .
- 2 Pulse USB.
	- » Aparecerá un menú de contenido.
- **3** Seleccione un archivo para su reproducción y, a continuación, pulse  $\blacktriangleright$  II. » Se iniciará la reproducción.
	- Para detener la reproducción, pulse o extraiga el dispositivo USB.

#### Nota

- Si el dispositivo no entra dentro de la toma USB, conéctelo a través de una extensión de cable USB.
- Si conecta varias tarjetas USB y lectores de dispositivos, sólo se podrá acceder a una tarjeta o lector.

#### Reproducción desde un reproductor multimedia portátil

Simplemente conecte el reproductor multimedia portátil (por ejemplo, el reproductor de MP3) en su Sistema de cine en casa para disfrutar de su colección de música con una extraordinaria calidad de sonido.

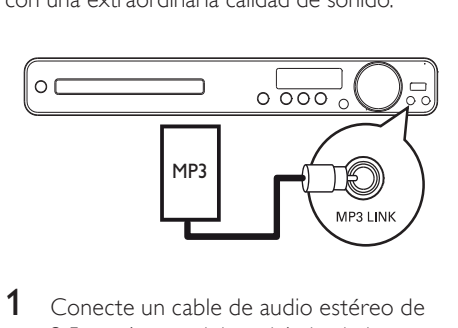

- 1 Conecte un cable de audio estéreo de 3,5mm (no suministrado) desde la toma MP3 LINK de su Sistema de cine en casa en la toma de audífonos del reproductor multimedia portátil.
- 2 Presione AUDIO SOURCE reiteradas veces hasta que aparezca 'MP3 LINK.
- 3 Inicie la reproducción en su reproductor multimedia portátil.
	- Para detener la reproducción, pulse STOP en el reproductor multimedia portátil.

#### Nota

- El control de la reproducción sólo puede utilizarse con su reproductor multimedia portátil.
- Detenga el reproductor multimedia antes de cambiar la fuente de reproducción.

#### Reproducción desde radio

Verifique que la antena FM esté conectada en el subwoofer. De no ser así, conecte la antena FM suministrada en la toma **FM75**  $\Omega$  y fije los extremos en la pared.

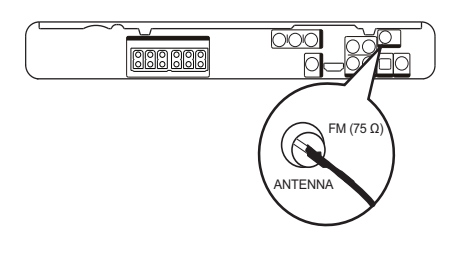

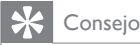

- Para obtener una mejor recepción FM estéreo, conecte una antena FM externa (no suministrada).
- Coloque la antena lo más lejos posible del televisor, videocasetera u otra fuente de radiación para evitar cualquier tipo de interferencia.

# Reproducción Reproducción

Español

#### Primera sintonización

Cuando acceda al modo de radio por primera vez, siga las instrucciones para instalar las emisoras de radio.

#### 1 Pulse RADIO.

» Aparecerá 'AUTO INSTALL ... PRESS PLAY'.

#### 2 Pulse  $\blacktriangleright$  II

- » Se almacenarán todas las emisoras de radio detectadas.
- » Una vez completado, sintonizará la primer estación radio presintonizada.
- Para detener la sintonización automática, presione .

#### Nota

- Esta unidad puede almacenar hasta 40 estaciones de radio.
- Si la instalación automática no se encuentra activada o si se almacenan menos de 5 emisoras de radio, el sistema le solicitará que vuelva a instalarlas.

#### Cómo escuchar la radio

- 1 Pulse RADIO.
- 2 Utilice el control remoto para controlar la radio.

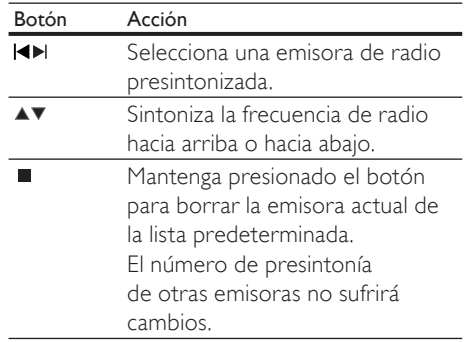

#### Restablecimiento de todas las estaciones de radio

- 1 Pulse RADIO.
- 2 Mantenga pulsado PROGRAM durante más de 5 segundos.
	- » Se restablecerán todas las emisoras almacenadas.

#### Nota

• Verifi que la conexión de la antena de radio si no se detecta ninguna señal estéreo o si se detectan menos de 5 emisoras durante la instalación de la radio.

#### Búsqueda y almacenamiento automáticos de emisoras de radio

 $1$  Pulse RADIO.

#### 2 Pulse  $\blacktriangleleft$  /  $\blacktriangleright$   $\blacktriangleright$

- » Comenzará la búsqueda y se detendrá cuando detecte una emisora de radio.
- $3$  Repita el paso 2 hasta sintonizar la radio que desea almacenar.
	- Para ajustar la frecuencia de radio, presione  $\blacktriangle$  /  $\nabla$ .

#### 4 Pulse PROGRAM.

- » El número de emisora predeterminado titilará.
- » Si no se realizará ninguna acción después de transcurridos 20 segundos desde el paso anterior, y el sistema saldrá del modo de presintonías.
- **5** Presione  $\blacktriangleleft$  / $\blacktriangleright$  (o Botones numéricos) para seleccionar un número predeterminado para almacenar.
- **6** Pulse **PROGRAM** para confirmar.

#### Cambio del intervalo de sintonización

En algunos países, la frecuencia entre los canales adyacentes en la banda FM es de 50 kHz o 100 kHz.

#### Nota

- Esta característica se aplica a determinadas regiones.
- Cuando se modifica el intervalo de sintonización, se borran todas las radios presintonizadas.

### 1 Pulse RADIO.<br>2 Pulse **R**.

### 2 Pulse  $\Box$ .<br>3 Manteng

- Mantenga presionado > II hasta que aparezca el mensaje 'GRID 9' o 'GRID  $10'$ .
	- » 'GRID 9' para 50 kHz y 'GRID 10' para 100 kHz.

Español

### 6 Funciones avanzadas

#### Creación de archivos de audio MP3

Con su Sistema de cine en casa, puede convertir CD de audio a archivos de audio MP3. Los archivos MP3 creados pueden guardarse en un dispositivo USB.

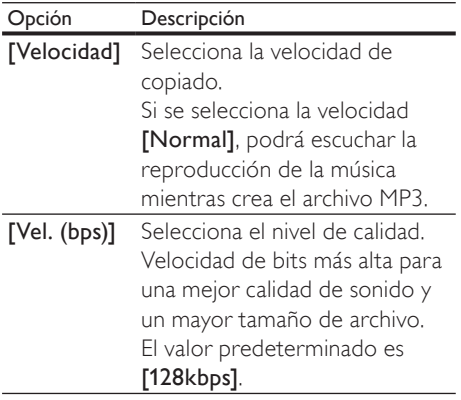

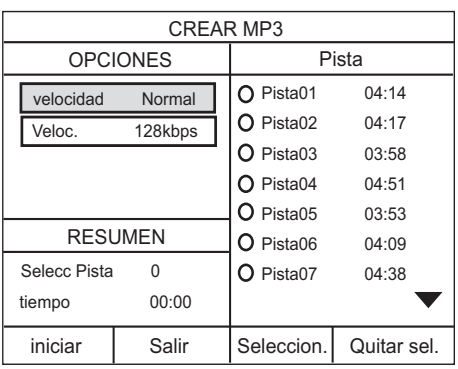

- 1 Introduzca un CD de audio. (CDDA/ HDCD)
- $2$  Conecte la memoria flash USB en la toma ←← (USB) de su Sistema de cine en casa.
- 3 Durante la reproducción del disco, pulse CREATE MP3.
- 4 Seleccione las opciones de conversión en el panel **[OPCIONES]** y, a continuación, presione OK.
- $5$  Pulse  $\blacktriangleright$  para acceder al panel [PISTA].
- 6 Seleccione la pista de audio y presione OK.
	- Para seleccionar otra pista, repita el paso 6.
	- Para seleccionar todas las pistas, seleccione [Seleccion. todo] en el menú y presione OK.
	- Para anular la selección de todas las pistas, seleccione [Quitar sel.] en el menú y presione OK.
- 7 Seleccione [Iniciar] en el menú para realizar la conversión y, a continuación, presione OK.
	- » Se creará automáticamente una carpeta en el dispositivo USB para almacenar todos los archivos de MP3 nuevos.
		- Para salir del menú, seleccione [Salir] y pulse OK.

#### Nota

- No presione ningún botón mientras se realiza la conversión.
- Los CD DTS y los CD protegidos contra copia no pueden convertirse.
- Los dispositivos USB protegidos contra escritura o con contraseña no pueden usarse para almacenar archivos MP3.

## 7 Ajuste del sonido

### Control del volumen

- 1 Pulse VOL +/- para aumentar o disminuir el volumen.
	- Para silenciar el volumen, pulse  $\mathcal{K}$ .
	- Para regresar al volumen predeterminado, vuelva a pulsar  $\mathbb K$  o presione VOL +.

#### Selección del sonido Surround

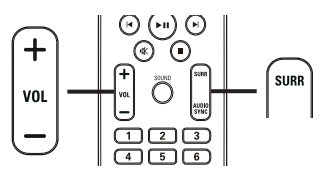

1 Pulse SURR reiteradas veces para seleccionar la mejor salida surround disponible en el disco.

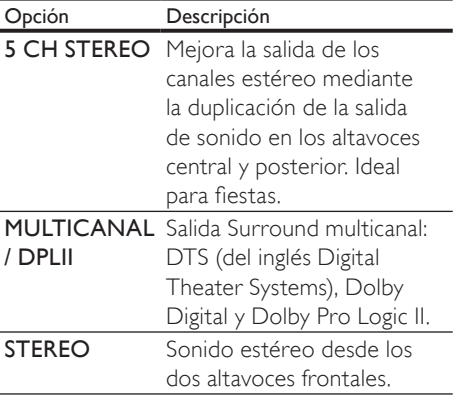

#### Selección de un efecto de sonido predefinido

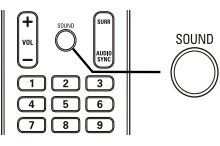

1 Presione SOUND varias veces para seleccionar el efecto de sonido que más se ajuste al video o la música que está en reproducción.

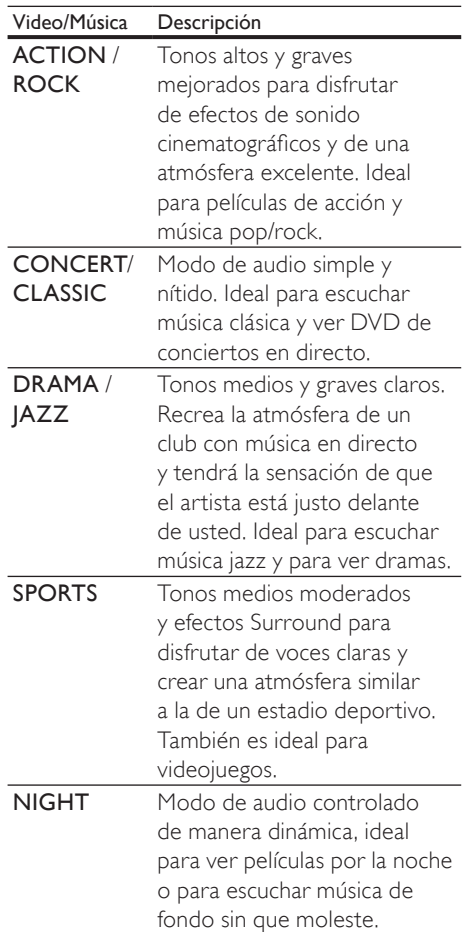

Ajuste el nivel de volumen del micrófono.

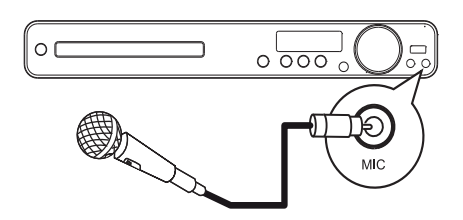

- 1 Conecte un micrófono (no incluido) en la toma MIC de Sistema de cine en casa.
- **2** Encienda el micrófono. (consulte 'Ajustes' del karaoke').
- $3$  Pulse MIC (VOL +/-). » Aparecerá el mensaje 'MIC XX'.
- 4 Ajuste el control de volumen (o pulse VOL +/- varias veces) para configurar el volumen del micrófono.
	- Cante o hable con el micrófono para encontrar el volumen que desea utilizar.

Nota

• Si el control de volumen no se usa en un plazo de 10 segundos, se reanudará la función de control de volumen normal.

### Ajustes del karaoke

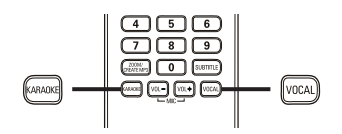

- **1** Encienda el televisor en el canal de visualización correspondiente a Sistema de cine en casa.
- 2 Pulse KARAOKE.
	- » Aparecerá el menú [Página configuración karaoke].
- 3 Seleccione una opción, cambie la configuración y, a continuación, pulse OK.
	- Para salir del menú, pulse KARAOKE.

#### [Mic]

Enciende o apaga el micrófono.

- [Activado] : enciende el micrófono
- [Desactivado] : apaga el micrófono

#### [Nivel de eco]

Pulse  $\blacktriangle\blacktriangledown$  para ajustar el nivel de eco.

#### [Tono]

Pulse  $\blacktriangle$  para ajustar el nivel de inflexión de la voz.

#### **[Partitura]**

Seleccione un nivel de puntación de karaoke.

- [Desactivado]: no mostrar puntuación.
- [Básico]: nivel de puntuación básico. **[Intermedio]**: nivel de puntuación intermedio.
- [Avanzado]: nivel de puntuación avanzado.

#### Desactivar la voz (cancelar voz)

Presione **VOCAL** reiteradas veces hasta que aparezca 'VOICE CANCEL' (Cancelación de voz).

#### Nota

• No puede cancelar la salida de voz desde formatos de audio MP3 o WMA.

## 8 Ajustes de configuración

Puede personalizar diversos tipos de configuración, según sus preferencias. Consulte las siguientes instrucciones para desplazarse por los menús de configuración.

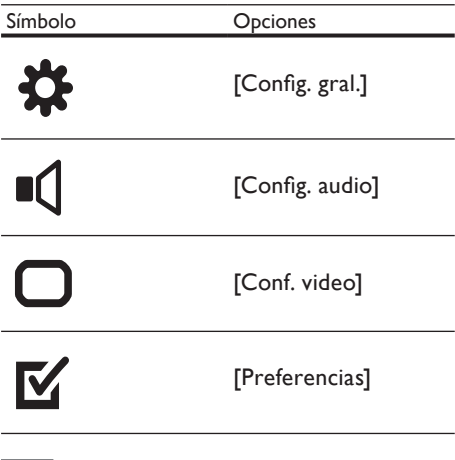

#### Nota

Si la opción de configuración aparece en color gris, significa que ese ajuste no puede cambiarse por el momento.

### Configuración general

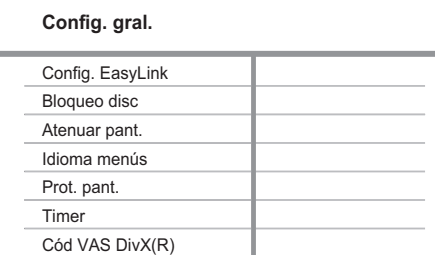

#### 1 Pulse **SETUP**.

Aparecerá el menú [Config. gral.].

#### 2 Pulse  $\blacktriangleright$ .

 $3$  Seleccione una opción y, a continuación, pulse OK.

#### $4$  Seleccione una configuración y, a continuación, pulse OK.

- Para volver al menú anterior, pulse **DBACK.**
- Para salir del menú, pulse **E SETUP**.

#### Nota

• Consulte las explicaciones de las opciones que se indican en las siguientes páginas.

#### [Config. EasyLink]

Si su Sistema de cine en casa está conectado con dispositivos o con un televisor compatible con HDMI CEC, todos los dispositivos conectados pueden responder a los siguientes comandos al mismo tiempo:

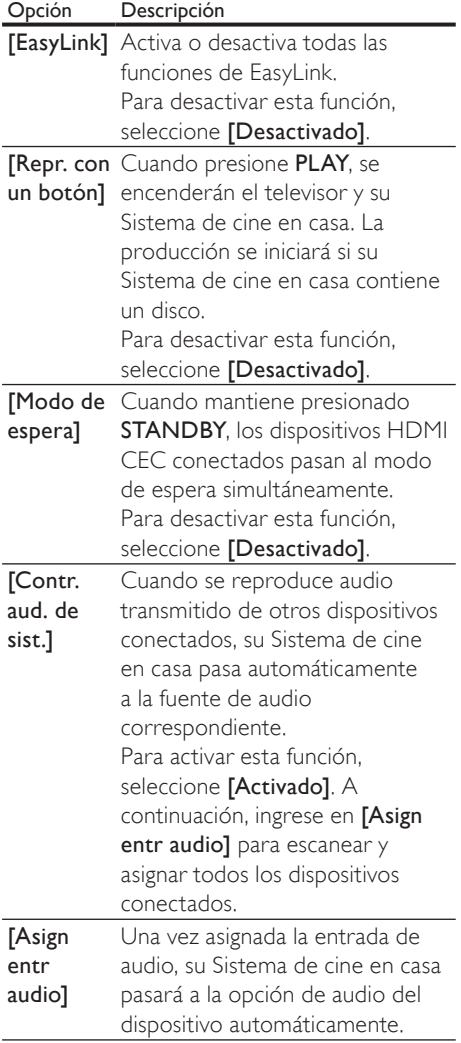

#### Nota

- Debe activar las funciones HDMI CEC en el televisor y en los dispositivos para poder utilizar los controles EasyLink. Consulte el manual del televisor y de los dispositivos para obtener más información.
- Philips no garantiza una interoperatividad total con todos los dispositivos compatibles con HDMI CEC.

#### [Bloqueo disc]

 Impone restricciones para ciertos discos. Antes de comenzar, coloque el disco en la bandeja (pueden bloquearse un máximo de 40 discos).

- [Bloquear]: restringe el acceso al disco actual. Una vez activado, debe ingresar una contraseña para desbloquear y reproducir el disco.
- [Desbloquear] Reproduce todos los discos.

#### Consejo

· Puede configurar o cambiar la contraseña (véase 'Ajuste de configuración' > 'Preferencias' > [Contraseña]).

#### [Atenuar pant.]

 Cambia el nivel de brillo del panel de visualización de su Sistema de cine en casa.

- $\cdot$  [100%]: brillo normal.
- [70%]: brillo medio.
- [40%]: atenuación máxima de la pantalla.

#### [Idioma menús]

Selecciona el idioma de pantalla predeterminado.

Español

#### [Prot. pant.]

Activa o desactiva el protector de pantalla. Ayuda a proteger la pantalla contra los daños originados por la exposición a imágenes estáticas durante períodos prolongados.

- [Activado]: Ajusta el protector de pantalla para que aparezca después de 5 minutos de inactividad (por ejemplo, en modo de pausa o detención).
- [Desactivado]: Desactiva el modo de protector de pantalla.

#### [Timer]

Pasa de forma automática al modo de espera una vez transcurrido el tiempo preestablecido.

- [15 mins], [30 mins], [45 mins], [60 mins]: selecciona el tiempo de cuenta regresiva antes de que su Sistema de cine en casa pase al modo de espera.
- [Desactivado]: desactiva el modo de apagado automático.

#### [Cód VAS DivX(R)]

Muestra el código de registro para DivX®.

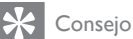

• Introduzca el código de registro de DivX de su Sistema de cine en casa cuando alquile o compre videos desde www.divx.com/vod. Los videos DivX que fueron alquilados o adquiridos a través del servicio DivX® VOD (del inglés, Video On Demand), pueden reproducirse en el dispositivo registrado.

### Configuración de audio

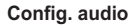

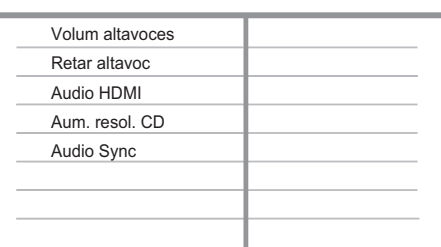

#### 1 Pulse **SETUP**.

Aparecerá el menú **[Config. gral.]**.

- 2 Pulse  $\blacktriangledown$  para seleccionar [Config. audio]  $\gamma$  $pulse \blacktriangleright$ .
- **3** Seleccione una opción y pulse OK.
- **4** Seleccione una configuración y, a continuación, pulse OK.
	- Para volver al menú anterior, pulse **DBACK.**
	- Para salir del menú, pulse **E SETUP**.

#### Nota

• Consulte las explicaciones de las opciones que se indican en las siguientes páginas.

# Ajustes de configuración Español Ajustes de configuración

Español

#### [Volum altavoces]

Establece el nivel de volumen de cada altavoz para obtener el equilibro de audio perfecto.

1) Para comenzar, presione OK.

2) Seleccione un altavoz en el menú y, a continuación, pulse <**>** para ajustar el nivel de volumen.

#### 3) Presione  $OK$  para confirmar y salir.

#### Nota

• Se emitirá el tono de prueba que ajustó por el altavoz.

#### [Retar altavoc]

Determina el tiempo de retardo para los altavoces central y posterior si se encuentran cerca de la posición de escucha, de modo que la salida de sonido de todos los altavoces alcance esta posición al mismo tiempo.

1) Para comenzar, presione OK.

2) Seleccione un altavoz en el menú y, a continuación, pulse <>>>
para ajustar el tiempo de retardo.

3) Presione OK para confirmar y salir.

#### Nota

• Ajuste 1 ms por cada 30 cm de distancia entre el altavoz y la posición de escucha.

#### [Audio HDMI]

Seleccione el ajuste de la salida de audio cuando conecte su Sistema de cine en casa y el televisor mediante un cable HDMI.

- [Activado]: permite la salida de audio a través del televisor y del sistema de altavoces. Si la unidad no es compatible con el formato de audio del disco, se mezclarán dos canales de sonido (PCM lineal).
- [Desactivado]: Desactiva la salida de audio del televisor. El sonido se emite sólo a través del sistema de altavoces.

#### [Aum. res. CD]

Convierte un CD de audio a una velocidad de muestreo superior para obtener mejor calidad de sonido, mediante un procesamiento sofisticado de la señal digital.

- [Desactivado]: Desactiva el aumento de la frecuencia de muestreo de CD.
- [88.2kHz (X2)]: Multiplica la velocidad de muestreo de los CD respecto de la velocidad original.

#### Nota

• El aumento de la frecuencia de muestreo de CD sólo está disponible en el modo estéreo.

#### [Audio Sync]

Ajusta el tiempo de retardo predeterminado de la salida de audio cuando se reproduce un disco de video.

1) Para comenzar, presione OK.

2) Seleccione un retardo del altavoz en el menú y, a continuación, pulse <>>> para ajustar el tiempo de retardo.

3) Presione  $OK$  para confirmar y salir.

#### Configuración de video

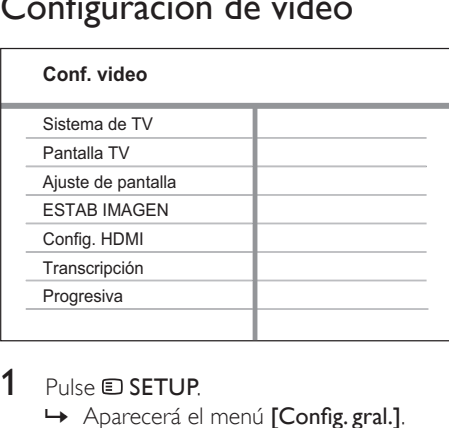

#### 1 Pulse **SETUP**.

Aparecerá el menú **[Config. gral.]**.

- **2** Presione  $\blacktriangledown$  para seleccionar **[Conf. video]**  $y$ , a continuación, pulse  $\blacktriangleright$ .
- 3 Seleccione una opción y pulse OK.
- $4$  Seleccione una configuración y, a continuación, pulse OK.
	- Para volver al menú anterior, pulse **DBACK.**
	- Para salir del menú, pulse **E SETUP**.

Nota

• Consulte las explicaciones de las opciones que se indican en las siguientes páginas.

#### [Sistema de TV]

Modifique está configuración sólo si el video no aparece correctamente. Esta configuración concuerda de manera predeterminada con la mayoría de las configuraciones de los televisores de su país.

- [PAL]: para televisores con sistema PAL.
- [NTSC]: para televisores con sistema NTSC.
- [Multi]: para televisores compatibles con PAL y NTSC.

#### [Pantalla TV]

Selecciona uno de los siguientes formatos de visualización:

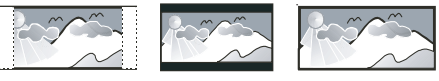

4:3 panorámico (PS) 4:3 buzón (LB) 16:9 (Pantalla Panorámica)

- [04:03 AM panorámico] Para televisores de pantalla de 4:3: pantalla de altura completa con los lados recortados.
- [04:03 AM buzón] Para televisores de pantalla de 4:3: pantalla ancha con barras de color negro en las partes superior e inferior.
- [16:9 Wide Screen] Para televisores de pantalla ancha: relación de 16:9.

#### [Ajuste de pantalla]

El formato de imagen se ajusta a la pantalla del televisor para ver y disfrutar de la reproducción de discos en el modo de pantalla completa.

- [Selecc]: Muestra diversos tipos de formatos de pantalla completa. Presione OK para seleccionar el formato de imagen apropiado que mejor se ajuste a la pantalla del televisor.
- [Desactivado]: Vuelve a la pantalla normal.

# Ajustes de configuración Español Ajustes de configuración

Español

#### [ESTAB IMAGEN]

Selecciona un ajuste predefinido de la configuración de color de la imagen o personaliza la configuración a su gusto.

- **[Estándar]**: Ajuste de color original.
- **[Brillo]**: Ajuste de color intenso.
- **[Suave]**: Ajuste de color cálido.
- [Personal]: Personaliza el ajuste de color. Defina el nivel de brillo, el contraste. la nitidez y la saturación de color y, a continuación, pulse OK.

#### [Config. HDMI]

Selecciona el ajuste de la salida de audio cuando se conecta su Sistema de cine en casa y el televisor mediante un cable HDMI.

[Form. Wide Screen]: Establece el formato de pantalla ancha para la reproducción de discos.

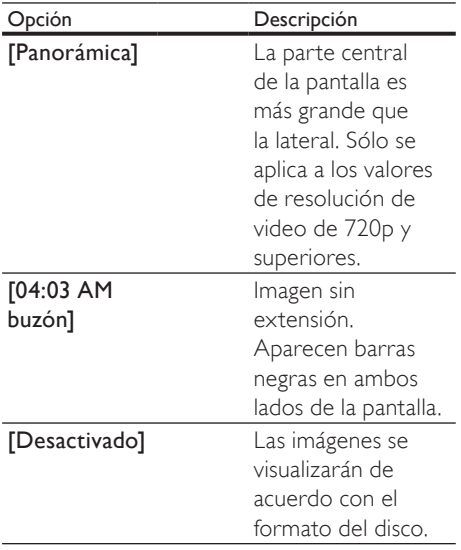

#### Nota

• Este ajuste está disponible únicamente si se ha establecido [Pantalla TV] como [16:9 Wide Screen]. • [Video HDMI] – Selecciona la resolución de salida de video HDMI compatible con la capacidad de visualización de su televisor.

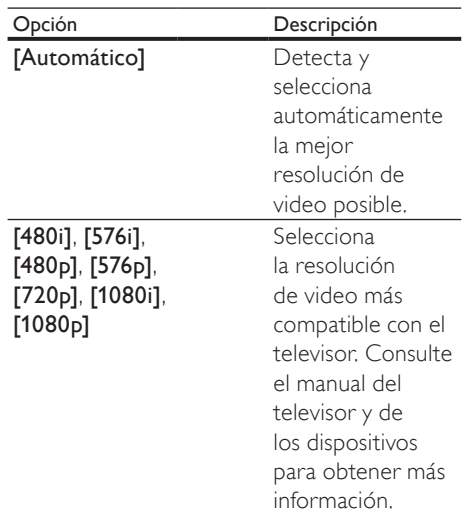

#### Nota

• Si la configuración no es compatible con su televisor, aparecerá una pantalla en blanco. Espere 15 segundos para dar tiempo a la recuperación automática o pase al modo predeterminado de la siguiente forma: 1) Pulse 4. 2) Pulse 4. 3) Pulse ZOOM.

#### [Transcripción]

Activa o desactiva los subtítulos de la pantalla.

- **[Activado]**: Muestra los efectos de sonido en los subtítulos. Sólo se aplica a los discos que incluyen información de subtítulos y si el televisor admite esta función.
- **[Desactivado]**: Desactiva los subtítulos.

#### [Progresiva]

Si el televisor es compatible con la salida de escaneo progresivo, puede activar el modo de escaneo progresivo para mejorar la calidad de la imagen. Se requiere una conexión de video a través de un cable de video por componentes.

- [Activado]: Activa el modo de escaneo progresivo.
- [Desactivado]: Desactiva el modo de escaneo progresivo.

#### Consejo

• Hay información más detallada (consulte 'Inicio' > 'Activar escaneo progresivo').

### Preferencias

Nota

• Detenga la reproducción del disco para poder acceder a [Preferencias].

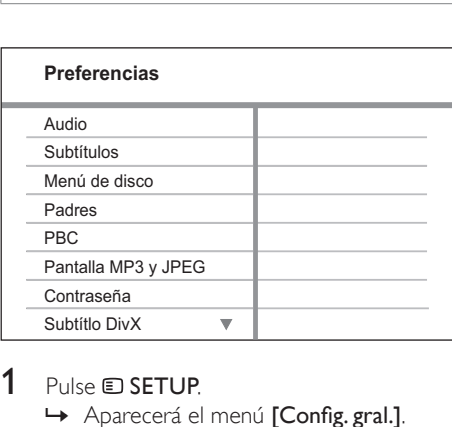

#### 1 Pulse **SETUP**.

Aparecerá el menú [Config. gral.].

- 2 Pulse  $\blacktriangledown$  para seleccionar [Preferencias]  $\gamma$  $pulse \blacktriangleright$ .
- 3 Seleccione una opción y pulse OK.
- 4 Seleccione una configuración y, a continuación, pulse OK.
	- Para volver al menú anterior, pulse **DBACK.**
	- Para salir del menú, pulse **E SETUP**.

#### Nota

• Consulte las explicaciones de las opciones que se indican en las siguientes páginas.

#### [Audio]

Selecciona el idioma de audio predeterminado para la reproducción del disco.

#### [Subtítulos]

Selecciona el idioma de subtítulos predeterminado para la reproducción del disco.

#### [Menú de disco]

Establece el idioma del menú del disco.

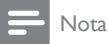

- Si el idioma que ha elegido no está disponible, el disco utilizará el predeterminado.
- Para algunos DVD, el idioma de los subtítulos y del audio sólo se puede cambiar a través del menú del disco.
- Para seleccionar los idiomas que no se enumeran en el menú, seleccione [Otros]. A continuación, verifique la lista de códigos de idioma en la parte trasera del manual de usuario y escriba esos 4 dígitos donde corresponda.

#### [Padres]

Restringe el acceso a los discos DVD que no son aptos para los niños. Este tipo de DVD debe grabarse con clasificación.

#### 1) Pulse OK.

2) Seleccione un nivel de clasificación y, a continuación, pulse OK.

3) Presione **Botones numéricos** para ingresar la contraseña.

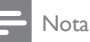

- Los DVD con una clasificación superior al nivel establecido en [Padres] requieren una contraseña
- para poder reproducirse. • Los niveles de calificación dependen de cada país.
- Para poder reproducir todos los discos, seleccione '8'. • Algunos DVD tienen la clasificación impresa pero no grabada en el disco. Este control no funciona en esos discos.

#### Consejo

Puede configurar o cambiar la contraseña (véase 'Preferencias' > [Contraseña]).

#### [PBC]

Activa o desactiva el menú de contenido de VCD/ SVCD con función de PBC (control de reproducción).

- **[Activado]**: Muestra el menú de títulos cuando se introduce un disco para reproducción.
- [Desactivado]: Omite el menú y comienza la reproducción desde el primer título.

#### [Pantalla MP3 y JPEG]

Muestra las carpetas o todos los archivos.

- [Ver carpetas]: Muestra las carpetas de archivos MP3/ WMA.
- **[Ver archivos]**: Muestra todos los archivos.

#### [Contraseña]

Configura o modifica la contraseña para discos bloqueados y reproduce DVD restringidos.

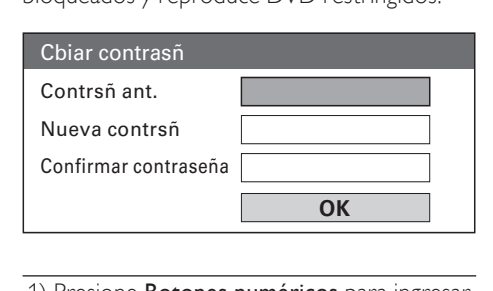

- 1) Presione Botones numéricos para ingresar '136900' o la última contraseña establecida
- en el campo [Contrsñ ant.].
- 2) Introduzca la nueva contraseña en el campo [Nueva contrsñ].
- 3) Vuelva a introducir la nueva contraseña en
- el campo *[Confirmar contraseña]*.
- 4) Presione OK para salir del menú.

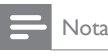

• Si ha olvidado la contraseña, introduzca '136900' antes de fijar la nueva contraseña.

#### [Subtítlo DivX]

Selecciona un grupo de caracteres que admitan los subtítulos DivX.

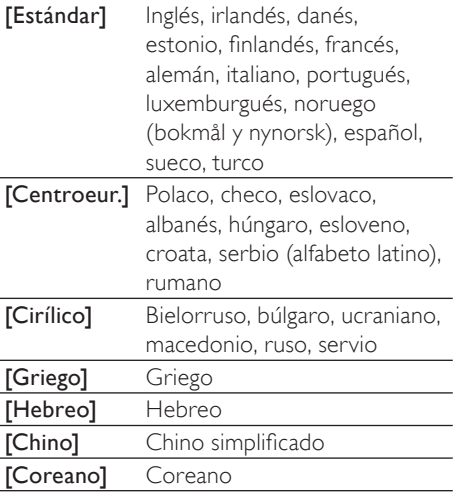

#### Nota

• Asegúrese de que el archivo con los subtítulos tenga exactamente el mismo nombre que el archivo de la película. Si, por ejemplo, el nombre del archivo de la película es 'Película.avi', el nombre del archivo de texto debe ser 'Película.sub' o 'Película.srt'.

#### [Datos de versión]

Muestra la versión de software de su Sistema de cine en casa.

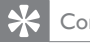

#### Consejo

• Esta información es necesaria para saber si hay una versión de software más reciente disponible en el sitio Web de Philips que pueda descargar e instalar en su Sistema de cine en casa.

#### [Predetermin.]

Restablece todos los ajustes de este Sistema de cine en casa a los valores de fábrica, salvo [Bloqueo disc], [Contraseña] y [Padres].

Español

## 9 Información adicional

### Actualización de software

Para comprobar si hay nuevas actualizaciones, compare la versión de software actual de su Sistema de cine en casa con la versión de software más reciente (si está disponible) en el sitio Web de Philips.

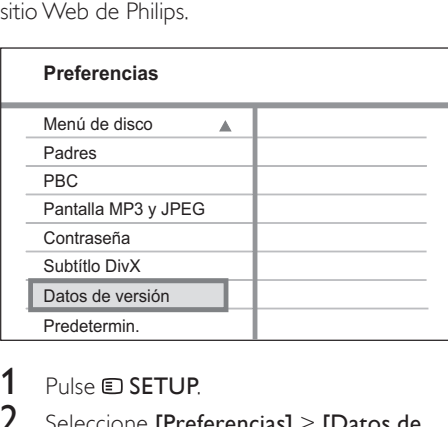

#### 1 Pulse **EXETUP**.

- 2 Seleccione [Preferencias]  $>$  [Datos de versión] y, a continuación, pulse OK.
- $3$  Anote el número de la versión y, a continuación, pulse **SETUP** para salir del menú.
- 4 Visite www.philips.com/support para comprobar cuál es la última versión de software disponible para su Sistema de cine en casa.
- $5<sub>5</sub>$  Si la versión de software más reciente es superior a la versión de software de esta unidad, descárguelo y guárdelo en un CD-R o en una unidad flash USB.
- $6$  Introduzca el CD-R o el dispositivo flash USB en la unidad.
- Pulse DISC o USB y, a continuación, siga las instrucciones que aparecen en el televisor para confirmar la ejecución de la actualización.
	- $\rightarrow$  Una vez finalizada la actualización de software, esta unidad pasará automáticamente al modo de espera.

#### Nota

• No extraiga el disco CD-R o USB mientras la actualización de software esté en curso.

8 Desconecte el cable de alimentación durante unos segundos y vuelva a conectarlo para reiniciar el sistema.

### Cuidado de la unidad

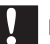

#### Precaución

• No utilice solventes como bencina, diluyentes, limpiadores comerciales o aerosoles antiestáticos para la limpieza de los discos.

#### Limpieza de discos

Pase un paño de microfibra sobre el disco. desde el centro hasta el borde, realizando movimientos en línea recta.

#### Limpieza de la pantalla de la unidad principal

Limpie la superficie de la pantalla con un paño de microfibra

## 10 Especificaciones

#### Nota

• Las especificaciones y el diseño quedan sujetos a modificaciones sin previo aviso.

#### Soportes de reproducción

• DVD de video, DVD+R/+RW, DVD-R/- RW, DVD+R DL, CD-R/CD-RW, CD de audio, CD/ SVCD de video, CD de imágenes, CD de MP3, CD de WMA, CD de DivX y memoria flash USB

#### Amplificador

- Potencia de salida total:
	- Modo Home Theater: 1000 W RMS (6 X 167)
- Respuesta de frecuencia:  $40$  Hz  $\sim$  20 kHz
- Relación señal/ruido:
	- > 60 dB (ponderado A)
- Sensibilidad de entrada
	- AUX $1·400$  mV
	- AUX $2 \cdot 400$  mV
	- MP3 LINK: 250 mV

#### **Disco**

- Tipo de láser: semiconductor
- Diámetro del disco: 12 cm / 8 cm
- Decodificación de video: MPEG1/ MPEG2 / DivX / DivX Ultra
- Conversión digital analógica de video: 12 bits / 108 MHz
- Sistema de señal: PAL/NTSC
- Video S/N: 56 dB
- Conversión digital analógica de audio: 24 bits / 96 kHz
- Respuesta de frecuencia:
	- 4 Hz 20 kHz (44,1 kHz)
	- 4 Hz 22 kHz (48 kHz)
		- $4$  Hz 44 kHz (96 kHz)
- PCM: IEC 60958
- Dolby Digital: IEC 60958, IEC 61937
- DTS: IEC 60958, IEC 61937

#### Radio

- Rango de sintonización: FM 87.5 – 108 MHz (50/100 kHz)
- Umbral de silenciamiento 26 dB: FM 22 dBf
- Índice de rechazo de IF: FM 60 dB
- Relación señal/ruido: FM 50 dB
- Distorsión armónica: FM 3%
- Respuesta de frecuencia: FM 180 Hz~10 kHz / ±6dB
- Separación estéreo: FM 26 dB (1 kHz)
- Umbral estéreo: FM 29 dB

#### USB

- Compatibilidad: USB (2.0) de alta velocidad
- Clases: UMS (clase de almacenamiento masivo USB)
- Sistema de archivos: FAT12, FAT16, FAT32

#### Unidad principal

- Toma de energía: 110-127V / 220-240V, ~50-60 Hz intercambiable.
- Consumo de energía: 180 W
- Consumo en modo de espera: < 1 W
- Dimensiones (An x Al x Pr):  $360 \times 57 \times 333$  (mm)
- Peso: 3,01 kg

#### Altavoces

- Sistema: satélite con amplitud de banda
- Impedancia de los altavoces: 4 ohmios (central), 4 ohmios (frontal/ posterior)
- Controladores de los altavoces:
	- Central/frontal/posterior: 3" con amplitud de banda
- Respuesta de frecuencia: 150 Hz 20 kHz
- Dimensiones (An x Al x Pr):
	- Central:  $244 \times 103 \times 74$  (mm)
	- Frontal/posterior:  $103 \times 203 \times 71$  (mm)
- Peso:
	- Central: 0,85 kg
	- Frontal: 0,58 kg
	- Posterior: 0,55 kg.

#### Subwoofer

- Impedancia: 4 ohm
- Controladores de altavoz: woofer de 165 mm (6,5")
- Respuesta de frecuencia: 40 Hz 150 Hz
- Dimensiones (an.  $\times$  al.  $\times$  pr.):  $163 \times 363 \times 369$  (mm)
- Peso: 4,7 kg

#### Especificación de láser

- Tipo: láser semiconductor GaAIAs (CD)
- Longitud de onda: 645 665 nm (DVD),
	- 770 800 nm (CD)
- Potencia de salida: 6 mW (DVD), 7 mW (VCD/CD)
- Divergencia de haz: 60 grados.

## 11 Solución de problemas

#### Advertencia

• Riego de shock eléctrico. No quite nunca la carcasa de su Sistema de cine en casa.

Si desea mantener la validez de la garantía, nunca intente reparar el sistema por su propia cuenta.

Si se presentan problemas durante el uso de la unidad, lea los siguientes puntos antes de solicitar un servicio de reparación. Si no consigue resolver el problema, registre su Sistema de cine en casa y solicite asistencia en www.philips.com/welcome.

Si se comunica con Philips, le solicitarán el número de serie y de modelo de su Sistema de cine en casa. El número de modelo y el número de serie figuran en la parte trasera o en la base de su Sistema de cine en casa. Escriba los números aquí:

Número de modelo \_\_\_\_\_\_\_\_\_\_\_

Número de serie

#### Unidad principal

#### Los botones de su Sistema de cine en casa no funcionan.

• Desconecte su Sistema de cine en casa de la toma de alimentación durante unos minutos y vuelva a conectarlo.

#### Imagen

#### No hay imagen.

- Consulte el manual del televisor para seleccionar correctamente el canal de entrada de video. Cambie el canal del televisor hasta que aparezca la pantalla de DVD.
- Pulse DISC.
- Si modificó la configuración de [Pantalla TV], regrese al modo predeterminado: 1) Presione ≜ para abrir la bandeja de discos.
	- 2) Pulse  $\blacktriangleleft$ .
	- 3) Pulse SUBTITLE.
- Si esto ocurre cuando activa la función de escaneo progresivo, debe utilizar el modo predeterminado:
	- 1) Pulse  $\triangle$ .
	- 2) Pulse  $\blacktriangleleft$ .
	- 3) Presione AUDIO SYNC.

#### No hay imagen en la conexión HDMI.

- Verifique si el cable HDMI es defectuoso. Reemplácelo con un nuevo cable HDMI.
- Si esto ocurre cuando cambia la resolución de video HDMI, debe regresar al modo predeterminado:
	- 1) Presione <del>▲</del>.
	- 2) Pulse  $\blacktriangleleft$ .
	- 3) Pulse ZOOM.

Español

#### Sonido

#### No hay sonido.

Verifique que los cables de audio estén conectados y presione la fuente de entrada correcta (por ejemplo, **AUDIO** SOURCE, USB) para seleccionar el dispositivo que desea reproducir.

#### No hay sonido en la conexión HDMI.

- El sonido no puede transmitirse a través de una conexión HDMI si el dispositivo conectado no es compatible con HDCP o si sólo lo es con DVI. Realice una conexión de audio analógica o digital.
- Asegúrese de que la opción [Audio HDMI] esté activada.

#### No hay sonido para los programas de TV.

• Conecte un cable de audio de la entrada AUDIO de su Sistema de cine en casa en la salida AUDIO del televisor. A continuación, presione AUDIO SOURCE reiteradas veces para seleccionar la fuente de entrada de audio que corresponda.

#### Los altavoces no producen ningún efecto de sonido surround.

- Presione **SURR** para seleccionar una configuración de sonido surround correcta.
- Asegúrese de que la fuente que desea reproducir esté grabada o se transmita en sonido surround (Dolby Digital, etc). El sonido no puede transmitirse a través de una conexión HDMI si el dispositivo conectado no es compatible con HDCP o si sólo lo es con DVI. Realice una conexión de audio analógica o digital.

#### Reproducción

#### No pueden reproducirse los archivos de video DivX

- Asegúrese de que el archivo DivX esté codificado de acuerdo con el 'perfil de Home Entertainment' con el codificador de DivX.
- Asegúrese de que el archivo de video DivX esté completo.

#### La relación de aspecto de la pantalla no está alineada con la configuración de la pantalla del televisor.

La relación de aspecto está fija en el DVD.

#### Los subtítulos DivX no aparecen correctamente.

- Asegúrese de que el nombre del archivo con los subtítulos sea el mismo que el del archivo de la película.
- Seleccione el conjunto de caracteres correcto:
	- 1) Presione **D** SETUP.

2) Seleccione [Preferencias] y, a continuación, pulse ».

- 3) Seleccione [Subtítlo DivX] y, a
- continuación, pulse OK.

4) Seleccione un grupo de caracteres que admitan los subtítulos.

#### Los contenidos de la unidad flash USB no pueden leerse.

- Fl formato de la unidad flash USB no es compatible con su Sistema de cine en casa.
- El formato de la unidad corresponde a un sistema de archivos diferente que no es compatible con esta unidad (por ejemplo, NTFS).
- El tamaño máximo de memoria permitido es de 160GB.

# 12 Glosario

#### $\mathsf{D}$

#### DivX<sup>®</sup>

El código DivX® es una tecnología de compresión de video basada en MPEG-4 con patente pendiente, desarrollada por DivX® Networks, Inc., que puede reducir el tamaño de los archivos de video digital y aun así conservar una alta calidad de imagen.

#### Dolby Digital

Sistema de sonido surround desarrollado por Dolby Laboratories que contiene hasta seis canales de audio digital (izquierdo y derecho delanteros, izquierdo y derecho surround, central y subwoofer).

### E

#### Escaneo progresivo

La exploración progresiva presenta el doble de fotogramas por segundo que el sistema de televisión normal. Ofrece una mayor resolución y calidad de imagen.

#### H

#### **HDCP**

Protección de contenido digital de ancho de banda elevado. Es una especificación que proporciona una transmisión segura de contenidos digitales entre diferentes dispositivos (para prevenir derechos de reproducción no autorizados).

#### HDMI

HDMI (interfaz multimedia de alta definición) es una interfaz digital de alta velocidad que puede transmitir video de alta definición y audio multicanal digital sin comprimir. Ofrece una calidad de imagen y sonido de alta calidad sin ruidos. La tecnología HDMI es totalmente compatible con DVI.

De acuerdo con los requisitos del estándar HDMI, si se conectan productos HDMI o DVI sin HDCP (protección de contenido digital de banda ancha) no habrá salida de video ni de audio.

#### J JPEG

Formato de imagen fija digital muy común. Es un sistema de compresión de datos de imágenes fijas propuesto por Joint Photographic Expert Group, con una pequeña disminución en la calidad de la imagen a pesar de su índice de alta compresión. Los archivos se reconocen por su extensión de archivo ".jpg" o ".jpeg".

### M

#### MP3

Formato de archivos con un sistema de compresión de datos de sonido. "MP3" es la abreviatura de Motion Picture Experts Group 1 (o MPEG-1) Audio Layer 3. Cuando se utiliza el formato MP3, un disco CD-R o CD-RW puede contener hasta 10 veces su capacidad de datos en comparación con un CD normal.

#### MPEG

Motion Picture Experts Group. Colección de sistemas de compresión para audio y video digitales.

### P

#### PBC

Control de reproducción Sistema para desplazarse por un CD de video o Super VCD mediante menús en pantalla grabados en el disco. Puede disfrutar de la búsqueda y reproducción interactivas.

#### PCM

Pulse Code Modulation (Modulación por impulsos codificados). Sistema de codificación de audio digital.

### R

#### Relación de aspecto

La relación de aspecto se refiere a la relación entre la longitud y la altura de las pantallas de los televisores. La relación de un TV estándar es 4:3, mientras que la relación de un TV de alta definición o de pantalla panorámica es 16:9. Letterbox le permite disfrutar de una imagen con una mayor perspectiva en una pantalla estándar de 4:3.

#### W

#### WMA

Windows Media™ Audio Hace referencia a una tecnología de compresión de audio desarrollada por Microsoft Corporation. Los datos WMA pueden codificarse mediante Windows Media Player versión 9 o Windows Media Player para Windows XP. Los archivos se reconocen por su extensión de archivo ".wma".

#### WMV

Windows Media Video. Es una tecnología de compresión de video desarrollada por Microsoft Corporation. El contenido WMV puede codificarse mediante Windows Media® Encoder 9 Series. Los archivos se reconocen por la extensión '.wmv'.

#### ES-LA

### Language Code

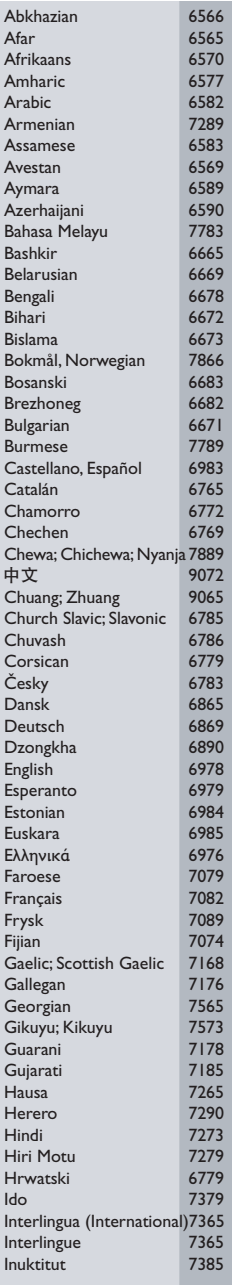

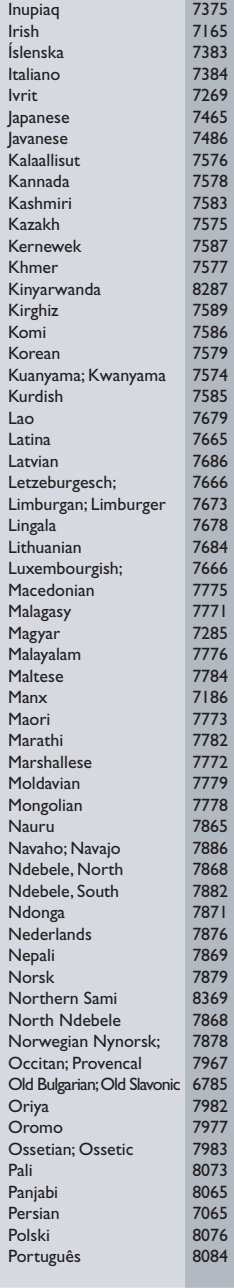

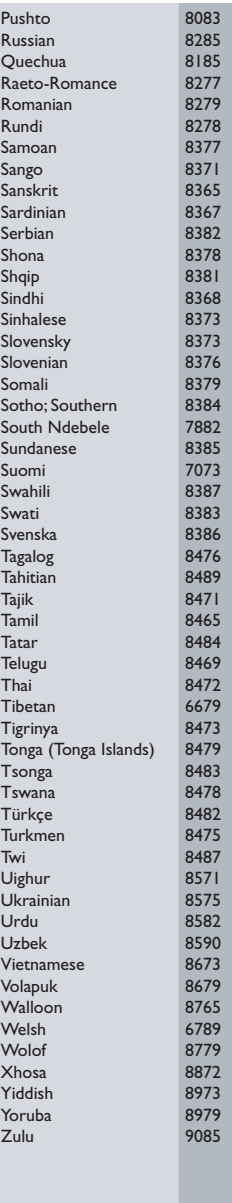

### **POLIZA DE GARANTIA**

#### **ESTA POLIZA ES GRATUITA**

Este aparato ha sido cuidadosamente diseñado y se ha fabricado con los mejores materiales bajo un estricto control de calidad, garantizando su buen funcionamiento por los periodos establecidos según el aparato (ver lista en la parte inferior) a partir de la entrega del aparato al consumidor.

Esta póliza incluye la reparación o reposición gratuita de cualquier parte o componente que eventualmente fallase y la mano de obra necesaria para su reparación, así como los gastos de transportación razonablemente erogados dentro de nuestros centros de servicio, misma que se hará efectiva en cualquiera de nuestros centros de servicio autorizados en el país.

Si su aparato llegase a reguerir de nuestro servicio de garantía, acuda al centro de servicio más cercano a su domicilio, de tener alguna duda por favor llame a nuestro CENTRO DE INFORMACIÓN AL CLIENTE LADA sin costo en toda la republica al 01 800 504 62 00 en donde con qusto le indicaremos el centro de servicio autorizado más cercano a su domicilio.

PHILIPS MEXICANA S.A. de C.V. a través de sus centros de servicio autorizados reparará y devolverá a usted su aparato en un plazo no mayor a 20 días hábiles, contados a partir de la fecha de ingreso, impresa en la orden de servicio de cualquiera de nuestros centros de servicio autorizados.

La garantía de esta póliza cubre cualquier desperfecto o daño eventualmente ocasionado por los trabajos de reparación y/o traslado del aparato en el interior de nuestros centros de servicio autorizados.

Esta póliza sólo tendrá validez, si está debidamente requisitada, sellada por la casa vendedora, en caso de extravío de esta póliza, podrá hacer efectiva su garantía con la presentación de su factura de compra.

#### ESTA POLIZA NO SE HARA EFECTIVA EN LOS SIGUIENTES CASOS:

-Cuando el aparato sea utilizado en condiciones distintas a las normales.

-Cuando el aparato no haya sido operado de acuerdo con el instructivo de uso que se le acompaña.

-Cuando la causa de la falla o mal funcionamiento sea consecuencia de una reparación inadecuada o alteración producida por personas no autorizadas por PHILIPS MEXICANA S.A. de C.V.

#### PERIODOS DE GARANTIA

36 MESES - Monitores para computadora.

12 MESES - Televisores con y sin reproductor de video digital DVD, videocassetteras, reproductores de discos de video digital DVD, reproductores de disco de video digital con pantalla incluida, grabadores reproductores de disco de video digital DVD, grabadores reproductores de disco compacto, Radiograbadoras con y sin reproductor de disco compacto, reproductores de disco compacto portátil, video proyectores ( excepto la lámpara) , cámaras de video, decodificadores de señal (IRD), televisores para hotel, sistemas de observación, televisores de proyección, teléfonos celulares, pagers, minisitemas de audio, minisistemas de audio con reproductor de disco de video digital integrado, microsistemas de audio, sistemas de cine en casa, sistemas reproductores de disco de video digital, equipos modulares, sintoamplificadores, facsímils, LNB, antenas de recepción de satélite, DVD ROM, CDR ROM y CDRW ROM para computadora.

6 MESES - reproductores de cassette portátil, radio relojes, radios A.M./F.M., reproductores de audio digital MP3 (Internet), auto estéreos, teléfonos, teléfonos inalámbricos, cámaras digitales.<br>3 MESES.- Accesorios, controles remotos, bocinas, cintas para fax y para cámaras de

videoconferencia, micrófonos, audífonos.

**MC-719-ARCO** 

#### Philips Mexicana, S.A. de C.V.

#### Producto Importado por: Philips Mexicana, S.A. de C.V.

The Palma No.6<br>
Col. San Femando La Herradura<br>
Huixquilucan, Edo. de México. C.P. 52784<br>
Tel. 52 69 90 00

#### Centro de Informacion al Cliente Información General LADA SIN COSTO PARA TODA LA REPUBLICA<br>01 800 504 62 00

CORREO ELECTRONICO philips@merkafon.com

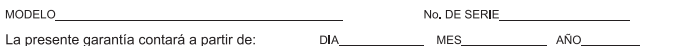

En caso que en su producto presente alguna falla, acuda al centro de servicio más cercano a su domicilio (según listado de talleres anexo) y en caso de tener alguna duda o pregunta por favor llame a nuestro Centro de información al Cliente, en donde con gusto le atenderemos en todo lo relativo a:

\* Servicio de sus aparatos Philips

\* Información de productos y Talleres Autorizados Philips

\* Asesoria en el manejo e instalación de su producto Philips

\* Información en donde puede adquirir productos y accesorios Philips

Para hacer efectiva la garantía de su producto, es necesario presentar esta póliza debidamente requisitada o de lo contrario, presentar su factura de compra.

#### CENTROS DE SERVICIO AUTORIZADOS PHILIPS EN LAS PRINCIPALES CIUDADES

NOTA: Los Centros que tengan (S) solo proporcionan Servicio y los que tengan (SR) venden refacciones, accesorios y proporcionan Servicio

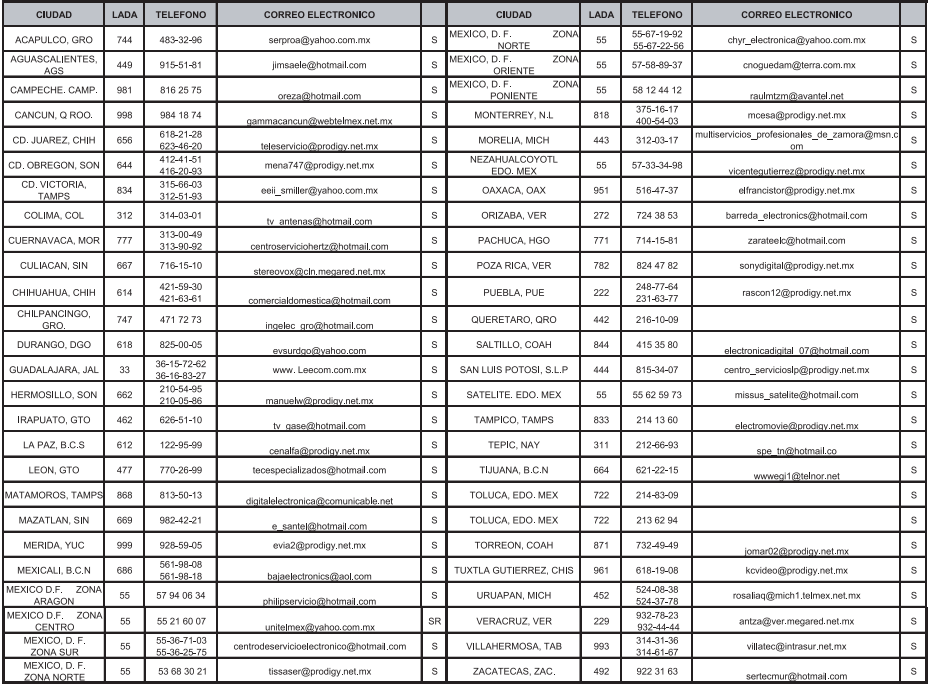

Para mayor referencia de Talleres de Servicio Autorizados en otras ciudades comunicarse al 01 800 504 62 00 (lada sin costo)

#### **CERTIFICADO DE GARANTÍA INTERNACIONAL**

Validez de la garantía

Todos los productos de la línea de audio y video Philips, se regirán por un año de garantía internacional (365 días), salvo para Chile donde los productos de las líneas CD Portable y RCR CD, los cuales se rigen por 6 meses de garantía (182 dias)

Condiciones de la garantía

Esta garantía perderá su validez sí:

- El defecto es causado por uso incorrecto o en desacuerdo con el manual de instrucciones  $\bullet$
- El aparato sea modificado, violado por una persona no autorizada por Philips  $\bullet$
- El producto esté funcionando con un suministro de energía (red eléctrica, batería, etc.) de  $\bullet$ características diferentes a las recomendadas en el manual de instrucciones
- El número de serie que identifica el producto se encuentre de forma adulterada.  $\bullet$

Están excluidos de garantía,

- Los defectos que se generen debido al incumplimiento del manual de instrucciones del producto
- Los casos fortuitos o de la fuerza mayor, como aquellos causados por agentes de la naturaleza y  $\bullet$ accidentes, descargas eléctricas, señales de transmisión débiles.
- Los defectos que se generen debido al uso de los productos en servicios no  $\bullet$ doméstico/residencial regulares o en desacuerdo con el uso recomendado
- Daños ocasionados por fluctuaciones de voltajes, voltaje fuera de norma o por causas fuera de  $\bullet$ Philips, como cortocircuitos en los bafles o parlantes.
- En las ciudades en donde no existe el taller autorizado del servicio de Philips, los costos del  $\bullet$ transporte del aparato y/o el técnico autorizado, corren por cuenta del cliente.
- La garantía no será válida si el producto necesita modificaciones o adaptaciones para que  $\bullet$ funcione en otro país que no es aquél para el cual fue mercadeado.

El único documento válido para hacer efectiva la garantía de los productos, es la Factura o Boleta de compra del consumidor final.

Aquellos productos que hayan sido adquiridos en otros países y que no estén en el rango normal del país donde se efectuará la reparación, dicha prestación de servicio tomará mas tiempo de lo normal ya que es necesario pedir las partes/piezas al centro de producción correspondiente.

Centros de información

Líneas de atención al consumidor Chile: 600-7445477 Colombia: 01-800-700-7445 Costa Rica: 0800-506-7445 Ecuador: 1-800-10-1045 El Salvador: 800-6024 Guatemala: 1-800-299-0007 Panama: 800-8300 Peru: 0800-00100 Rep. Dominicana: 1-800-751-2673 Venezuela: 0800-100-4888

#### **LISTA DE SERVIÇO AUTORIZADO - BRASIL**

#### BRASILIA 61-32269898 ALFENAS 35-32927104 BELEM 91-32690400 PICOS 89-34155135 BRASILIA 61-33016666 ALMENARA 33-7211234 BELEM 91-32421090 TERESINA 86-32213535

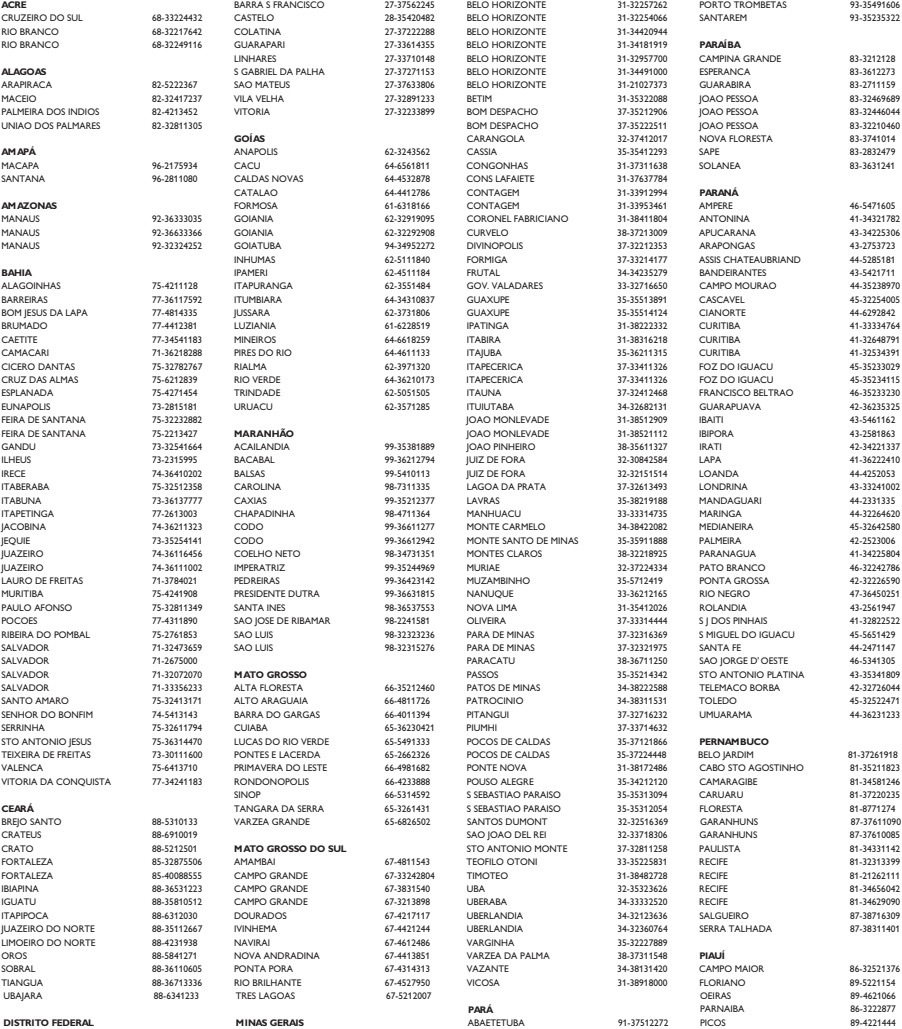

GAMA 61-5564840 ANDRADAS 35-37312970 CAPANEMA 91-34621100 TERESINA 86-32230825 **ESPÍRITO SANTO** ARAXA 34-36691869 ITAITUBA 93-5181545

ALEGRE 28-35526349 ARCOS 37-33513455 MARABA 94-3211891 **RIO DE JANEIRO**

CATALAO 64-4412786 CONTAGEM 31-33912994 **PARANÁ**

**PARÁ** PARNAIBA 86-3222877 ARAXA 34-36611132 CASTANHAL 91-37215052 TERESINA 86-32214618 ARACRUZ 27-32561251 BAMBUI 37-34311473 OBIDOS 93-5472116 B JESUS ITABAPOANA 22-38312216 BAIXO GUANDU 27-37321142 BARBACENA 32-33310283 PARAGOMINAS 91-30110778 BELFORD ROXO 21-27616060

27-33710148 BELO HORIZONTE 31-32957700 CAMPINA GRANDE 83-3212128<br>27-37371152 BELO HORIZONTE 31-34491000 ESPERANCA 83-3413272 **GOÍAS** CARANGOLA 32-37412017 NOVA FLORESTA 83-3741014 VITORIA DA CONQUISTA 77-34241183 RONDONOPOLIS 66-4233888 POUSO ALEGRE 35-34212120 CAMARAGIBE 81-34581246 SINOP 66-5314592 S SEBASTIAO PARAISO 35-35313094 CARUARU 81-37220235

#### **LISTA DE SERVICO AUTORIZADO - BRASIL**

54-2441466

55-2325833

54-3521216

55-33521365

54-2911462

51-37421409

51.37155456

51-37153048

54-3442353

54-3851160

51-6531291

51-6641940

55-35358727

55-34121791

54-2311396

69-4431415

-----------<br>69-33422251

69-34211891

69-32273377

69-4421178

69-33223321

95.37749405

95-6233456

47-3227742

47-6223615

47-6223615

49-35552266

49-33223304

49-33221144

49-34423704

49-6460043

49-32410851

47.33333775

476-522282

47-33444777

49-2232355

48-36461221

48-4643202

49-6640052

497-661014

42-35232839

47-5211920

49-36220026

49-4521034

4R-5331225

478-620576

48-6224448

48-6261651

48-5250373

484-651137

49-35660376

49.4333026

19-38241524

19-34062914

19-38072674

18.36218775

16-33368710

11-44119145

14-37322142

17-33222742

14-32239551

18-36424011

SAO PAULO

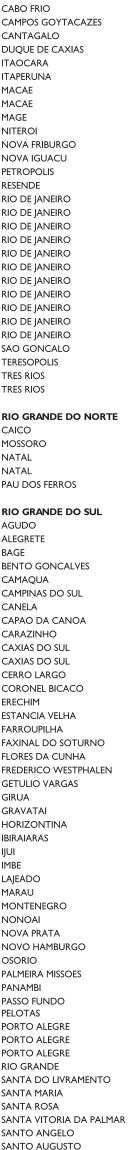

SAO BORJA<br>SAO FCO DE PAULA SAO GABRIE SAO JOSE DO OLIRO SAO LUIZ GONZAGA SAO MARCOS SOBRADINHO STA CRUZ DO SUL<br>STA CRUZ DO SUL TAPEJARA **TAPFRA** TAQUARI **TORRES** TRES DE MAIO TRES DE MAIO URUGUAIANA VACARIA<br>VACARIA<br>VENANCIO AIRES VERA CRUZ RONDÔNIA --------------<br>ARIQUEMES CACOAL CEREJEIRAS GUAJARA-MIRIM JI- PARANA .<br>PORTO VELHO ROLIM DE MOURA VILHENA RORAIMA **BOA VISTA BOA VISTA**<br>BOA VISTA SANTA CATARINA BLUMENAU CANOINHAS CANOINHAS CAPINZAL CHAPECO CHAPECO CONCORDIA CRICIUMA CLINHA PORA **CURITIBANOS** DESCANSO<br>FLORIANOPOLIS INDAIAL<br>INDAIAL<br>IPORA DO OESTE **ITAIOPOLIS ITAIAI** JARAGUA DO SUL **IOACARA** JOINVILLE .<br>LAGES LAGES LAGUNA LAURO MULLER MARAVILHA PINHALZINHO PORTO UNIAO **RIO DO SUL** SAO MIGUEL D'OESTE SEARA SOMBRIO TAIO TUBARAO<br>TUBARAO TURVO<br>URUSSANGA VIDEIRA **YANYERE SÃO PAULO**<br>AGUAS DE LINDOIA AMERICANA AMPARO **ARACATURA** ARARAQUARA **ATIRAIA** AVARE BARRETOS<br>BATATAIS **BAURU BIRIGUI** 

22-26451819

22-27221499

22-25555303

21.27711508

22-38612740

22-38220605

22-27626235

22-27591358

21-26330605

21-26220157

22-25227692

21-26675663

24.22312737

24-33550101

21-25894622

21-25892030

21-25097136

21-24315426

21-31579290

21.33916353

21-22367814

21-31592187

21-38675252

21-25714999

21.24451123

21-27013214

21-27439467

24-22555687

24-22521388

94-4171944

84-33147809

84.37731749

84-32132345

84-3512334

55.2651036

55-34221969

53-32411295

54-4526825

51-36711686

54-3661300

54-32821551

51-6652638

54-3302292

54-32153107

54-2268020

55-33591973

55-35571397

54-3211933

51-35612142

54-32683603

55-32631150

54-2922625

55-37441850

54-3411888

55-33611764

51-4882830

55-35371680

54-3551359

55-33327766

51-36272704

51-37145155

54-33424571

51-6324187

54-32421328

51-35823191

51-36632524

55.37421407

55-33753488

54-33111104<br>53-32223633

51-32226941

51-33256653

51.32268834

53-32323211

55.37411899

55-32222235

55-35121991

53-32633992 55-33131183

55-37811511

55-34311850 **BOTUCATU BOTUCATU** CAMPINAS CAMPINAS CAMPINAS CAMPINAS CAMPO LIMPO PAULISTA CAMPOS DO JORDAO CATANDUVA CERQUILHO CRUZEIRO **DIADEMA** DRACENIA 55-35352101 **FERNANDOPOLIS** FRANCA<br>FRANCA<br>FRANCO DA ROCHA GUARUJA<br>GUARUJA<br>GUARULHOS 51.37411443 51-37181350 GUARULHOS **IGARAPAVA INDAIATUBA** 69-35353491 **ITAPETININGA ITAPIRA** ITARARE 69-35414430 m. ITUVERAVA **IABOTICABAL IALES** .<br>JAU ILINDIAI LEME **LIMEIRA** MARILIA MATAO MAUA MOGI DAS CRUZES MOGI-GUACU MOGI-MIRIM **OLIMPIA** OSASCO OURINHOS PIRACICABA 48-34375155 PIRASSUNUNGA PORTO FERREIRA PRES PRUDENTE 49-36230245 PRES. EPITACIO PRES.PRUDENTE PROMISSAO<br>RIBEIRAO PRETO 49-36341289 RIBEIRAO PRETO **RIBEIRAO PRETO** 47-33722050 RIO CLARO S BERNARDO CAMPO 49-35220418 47-34331146 S BERNARDO CAMPO S CAETANO DO SUL 49-32244414 S IOAO BOA VISTA S JOSE CAMPOS S IOSE DO RIO PARDO S JOSE RIO PRETO S. JOSE RIO PRETO **SALTO** SANTO ANDRE SANTOS SANTOS SAO CARLOS SAO JOSE DO CAMPOS SAO JOSE RIO PRETO SAO PAULO SAO PAULO SAO PAULO SAO PAULO SAO PALILO SAO PAULO SAO PAULO SAO PAULO SAO PAULO SAO PAULO SAO PAULO SAO PALILO SAO PAULO SAO PAULO SAO PAULO

14-38821081 14-38155044 19-32369199 19.37544819 19-32336498 19-37372500 11-40392000 12-36622142 17-35232524 15-32842121 12-31433859 11-40430665 18-38717479 17-34423921 16-37223898 11-44497608 13-33582942 11-64513576 11-64431153 16-31724600 19-38753831 15-32710936 19-38633802 15-35322743 11-40230188 16-7293365 16-32021580 17-36324479 14-36222117 11.45862182 19-35713528 19.34413179 14-34547437 16-33821046 11-45145233 11-47941814 19-38181171 19-38624401 17.2812184 11-36837343 14-33225457 19-34340454 19-35614091 19,35812441 18-2225168 18-2814184 18-2217943 14-35411696 16-36106989 16-36368156 16-36107553 19-35348543 11-41257000 11-43681788 11-42214334 19-36232990 12-39239508 19.36085760 17-32325680 17.2352381 11-40296563 11-49905288 13-32272947 13-32847339 16-33614913 12-39122728 17-2355241 11-2964622 11-67036116 11-69791184 11-38659897 11-62156667 11-69545517 11-36726766<br>11-36726766 11-32077111 11-39757996 11.62976464 11-56679695 11.38751333 11-55321515 11-62809411 11-32217317 11.37714709 11-25770899

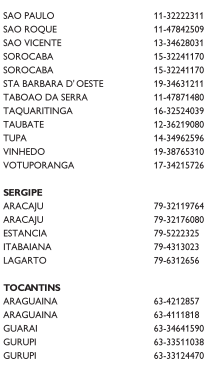

SAO ROC

SOROCA

SOROCA

**STA BARE** 

TABOAO

TUPA

VINHEDO

**VOTUPO** 

ARACAJL

**ARACAIL** 

ESTANCI

**ITARAIAI** 

LAGARTO

ARAGUA

ARAGUA

GUARAI

**GURUPI** 

GURUPI

#### **CERTIFICADO DE GARANTIA NO BRASIL**

Este aparelho é garantido pela Philips da Amazônia Indústria Eletrônica Ltda., por um período superior ao estabelecido por lei. Porém, para que a garantia tenha validade, é imprescindível que, além deste certificado, seja apresentada a nota fiscal de compra do produto.

A Philips da Amazônia Indústria Eletrônica Ltda. assegura ao proprietário consumidor deste aparelho as seguintes garantias, a partir da data de entrega do produto, conforme expresso na nota fiscal de compra, que passa a fazer parte deste certificado:

Garantia para rádios e reprodutores de CD portáteis (sem caixa acústica destacável): 180 dias

#### Garantia para os demais produtos da marca Philips: 365 dias.

#### Esta garantia perderá sua validade se:

- O defeito apresentado for ocasionado por uso indevido ou em desacordo com o seu manual de instruções.
- · O produto for alterado, violado ou consertado por pessoa não autorizada pela Philips.
- O produto for ligado a fonte de energia (rede elétrica, pilhas, bateria, etc.) de características
- · diferentes das recomendadas no manual de instruções e/ou no produto.
- · O número de série que identifica o produto estiver de alguma forma adulterado ou rasurado.

Estão excluídos desta garantia defeitos decorrentes do descumprimento do manual de instruções do produto, de casos fortuitos ou de força maior, bem como aqueles causados por agentes da natureza e acidentes. Excluem-se igualmente desta garantia defeitos decorrentes do uso dos produtos em servicos não doméstico/residencial regular ou em desacordo com o uso recomendado. ESTÃO EXCLUÍDAS DA GARANTIA ADICIONAL AS PILHAS OU BATERIAS FORNECIDAS JUNTO COM O CONTROLE REMOTO.

Nos municípios onde não exista oficina autorizada de serviço Philips, as despesas de transporte do aparelho e/ou do técnico autorizado, correm por conta do Sr. Consumidor requerente do servico.

A garantia não será válida se o produto necessitar de modificações ou adaptações para habilitálo a operar em qualquer outro país que não aquele para o qual foi designado, fabricado, aprovado e/ou autorizado, ou ter sofrido qualquer dano decorrente deste tipo de modificação.

#### Philips da Amazônia Indústria Eletrônica Ltda.

Dentro do Brasil, para informações adicionais sobre o produto ou para eventual necessidade de utilização da rede de oficinas autorizadas, ligue para o Centro de Informações ao Consumidor (CIC). Em São Paulo - Capital e demais localidades com DDD 011 - tel. 2121-0203, nas demais l ocalidades e estados - tel. 0800 701 02 03 (discagem direta gratuita), ou escreva para Caixa Postal: nº 21.315 - CEP04602-970 - São Paulo - SP, ou envie um e-mail para: cic@philips.com.br Horário de atendimento: de segunda à sexta-feira, das 08:00 às 20:00 h; aos sábados das 08:00às13:00h.

> Para atendimento fora do Brasil, contate a Philips local ou a: Philips Consumer Service Beukenlaan 2 5651 CD Eindhoven The Netherlands

Artefacto:

Fabricante/Importador: Philips Argentina S.A. y/o Fábrica Austral de Productos Eléctricos S.A. Dirección: Vedia 3892 - Buenos Aires Fecha de Venta:

Modelo:

Nro. de serie

Firma y sello de la casa vendedora.

- PHILIPS ARGENTINA S.A. en adelante denominada "la empresa", garantiza al comprador de este artefacto por el término de (1) año a partir de la fecha de adquisición, el normal funcionamiento contra cualquier defecto de fabricación y/o vicio de material, y se compromete a reparar el mismo -sin cargo alguno para el adquirente - cuando el mismo fallare en situaciones normales de uso y bajo las condiciones que a continuación se detallan:
- 1. Este certificado de garantía es válido únicamente en la Republica Argentina. El certificado debe ser completado por la casa vendedora y ser presentado por el usuario conjuntamente con la factura original de compra.
- 2. Serán causas de anulación de esta garantía en los casos que corresponda:
	- 2.1. Uso impropio o distinto del uso doméstico.
	- 2.2. Exceso o caídas de tensión eléctrica que impliquen uso en condiciones anormales.
	- 2.3. Instalación y/o uso en condiciones distintas a las marcadas en el "Manual de instalación y uso" que se adjunta a esta garantía.
	- 2.4. Cualquier intervención al artefacto por terceros no autorizados por la empresa.
- 3. La garantía carecerá de validez si se observare lo siguiente:
	- 3.1. Enmiendas o raspaduras en los datos del certificado de garantía o factura.
	- 3.2. Falta de factura original de compra que detalle tipo de artefacto, modelo, número de serie y fecha que coincida con los del encabezamiento del presente certificado.
- 4. No están cubiertos por esta garantía los siguientes casos:
	- 4.1. Los daños ocasionados al exterior del gabinete.
	- 4.2. Las roturas, golpes, caídas o rayaduras causadas por traslados.

4.3. Los daños o fallas ocasionados por deficiencias, sobretensiones, descargas o interrupciones del circuito de alimentación eléctrica o rayos, deficiencias en la instalación eléctrica del domicilio del usuario o conexión del artefacto a redes que no sean las especificadas en el Manual de Uso del mismo.

4.4. Las fallas, daños, roturas o desgastes producidos por el maltrato o uso indebido del artefacto y/o causadas por inundaciones, incendios, terremotos, tormentas eléctricas, golpes o accidentes de cualquier naturaleza.

4.5. Las fallas o daños ocasionados en desperfectos en la línea telefónica.

4.6. Las fallas producidas por una mala recepción ocasionada en el uso de una antena deficiente o en señales de transmisión débiles.

- 5. Las condiciones de instalación y uso del artefacto se encuentran detalladas en el Manual de Uso del mismo.
- 6. La empresa no asume responsabilidad alguna por los daños personales o a la propiedad al usuario o a terceros que pudieran causar la mala instalación o uso indebido del artefacto, incluyendo en este último caso a la falta de mantenimiento.
- 7. En caso de falla, el usuario deberá requerir la reparación a la empresa a través del Service Oficial y/o Talleres Autorizados más próximos a su domicilio y cuyo listado se acompaña al presente. La empresa a segura al usuario la reparación y/o reposición de piezas para su correcto funcionamiento en un plazo no mayor a 30 días contados a partir de la fecha de solicitud de reparación, salvo caso fortuito o fuerza mayor
- 8. Toda intervención del servicio técnico realizada a pedido del usuario dentro del plazo de garantía, que no fuera originada por falla o defecto alguno cubierto por este certificado, deberá ser abonado por el interesado de acuerdo a la tarifa vigente.
- 9. El presente certificado anula cualquier otra garantía implícita o explícita, por la cual y expresamente no autorizamos a ninguna otra persona, sociedad o asociación a asumir por nuestra cuenta ninguna responsabilidad con respecto a nuestros productos.
- 10. En caso de que durante el período de vigencia de esta garantía el artefacto deba ser trasladado a las Delegaciones Oficiales y/o Talleres Autorizados de Service para su reparación, el transporte será realizado por la empresa y serán a su cargo los gastos de flete y seguros y cualquier otro que deba realizarse para su ejecución.

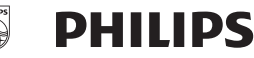

### Red de Talleres Autorizados en Argentina

S.

S.

Ta

Tr

T)

#### **CAPITAL FEDERAL**

#### **ATTENDANCE S.A.**

- Av. Monroe 3351 (C1430BKA) Cap. Fed.
- Tel.: 4545-5574/0704 ó 6775-1300
- Ventas de Repuestos y Accesorios
- Tel.: 4545-0854

#### **DIG TRONIC**

- Av. San Martín 1762 (C1416CRS) Cap. Fed.
- $-$  Tel.: 4583-1501

#### **ELECTARG S.R.L.**

- Av. Córdoba 1357 (C1055AAD) Cap. Fed.

J. M. Moreno 287 4903-6967/6854/8983

- Ventas de Repuestos y Accesorios
- Tel.: 4811-1050

Caballito Flectaro

#### **BUENOS AIRES**

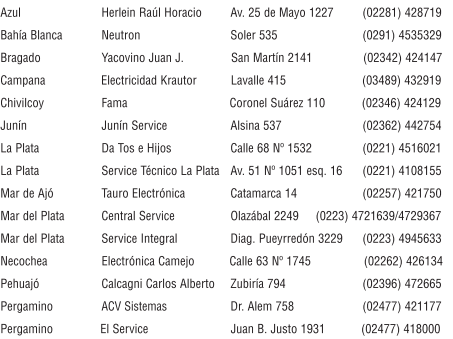

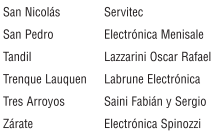

#### **GRAN BUENOS AIRES**

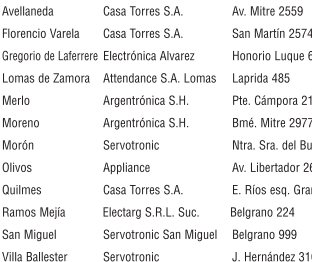

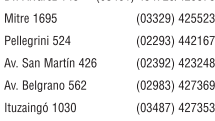

By, Alvarez 148 (03461) 454729/429578

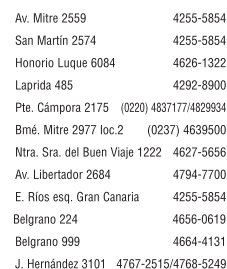

(03833) 427235

#### **CATAMARCA**

Catamarca Omicron Central de Serv. San Martín 225

#### **CHACO**

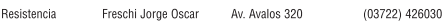

**CHIRIT** 

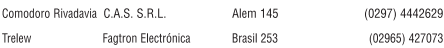

#### CORDOBA

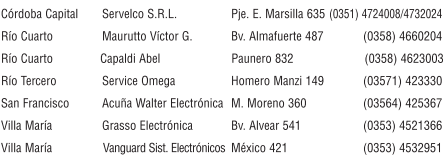

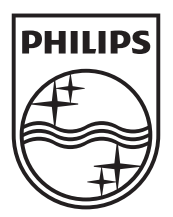

© 2009 Koninklijke Philips Electronics N.V. All rights reserved. sgpjy\_0901/55\_03

Ξ

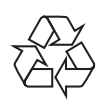

 $\overline{\phantom{0}}$